# <span id="page-0-0"></span>**django-calaccess Documentation** *Release*

**California Civic Data Coalition**

**Nov 14, 2017**

# **Contents**

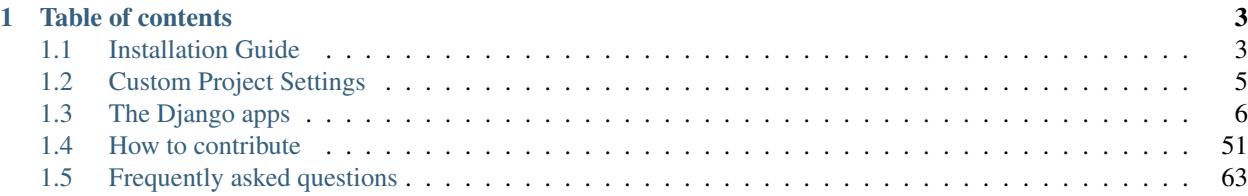

Technical documentation for a collection of applications that make it easier to work with [CAL-ACCESS,](http://cal-access.ss.ca.gov/) the jumbled, dirty and difficult government database that tracks campaign-finance and lobbying-activity in California politics. Built using the [Django web framework.](https://www.djangoproject.com/)

This is a work in progress. It is maintained by the [California Civic Data Coalition,](http://www.californiacivicdata.org/about/) an open-source team of journalists and computer programmers from news organizations across America. To learn more and get involved, read our backstory in *[the FAQ](#page-66-0)* and reach out to [our leadership team.](http://www.californiacivicdata.org/about/)

# CHAPTER 1

# Table of contents

# <span id="page-6-1"></span><span id="page-6-0"></span>**1.1 Installation Guide**

This guide will walk you through the process of installing the latest official release of *[django-calaccess-processed-data](#page-31-0)* so that you can incorporate CAL-ACCESS data into your own Django project.

If, instead, you want to install the raw source code or contribute as a developer please refer to the ["How to contribute"](/howtocontribute.html) tutorial.

Warning: This library is intended to be plugged into a project created with the Django web framework. Before you can begin, you'll need to have one up and running. If you don't know how, [check out the official Django](https://docs.djangoproject.com/en/1.11/intro/tutorial01/) [documentation.](https://docs.djangoproject.com/en/1.11/intro/tutorial01/)

# **1.1.1 Installing the Django apps**

The latest version of the application can be installed from the Python Package Index using pip.

```
$ pip install django-calaccess-processed-data
```
Like most Django applications, the app then needs to be added to the INSTALLED\_APPS in your settings.py configuration file. You also need to include other Django apps it depends on:

```
INSTALLED_APPS = (
    # ... other apps up here ...
    'calaccess_raw',
    'calaccess_scraped',
    'calaccess_processed',
    'opencivicdata.core.apps.BaseConfig',
    'opencivicdata.elections.apps.BaseConfig',
)
```
A little more about these dependencies:

- **calaccess\_raw** This app downloads and extracts the raw data files [exported each night](http://www.sos.ca.gov/campaign-lobbying/cal-access-resources/raw-data-campaign-finance-and-lobbying-activity/) from the CAL-ACCESS database. The app then loads these files into your Django project's database with minimal transformations. For more details, see the *[django-calaccess-raw-data](#page-9-1)* section.
- **calaccess\_scraped** This app scrapes the CAL-ACCESS website and loads additional data not included in the nightly exports. For more details, see the *[django-calaccess-scraped-data](#page-25-0)* section.
- **opencivicdata.core** This app includes Django models and admin panels for the core data types of the [Open](https://opencivicdata.readthedocs.io/en/latest/) [Civic Data](https://opencivicdata.readthedocs.io/en/latest/) specification, including Person, Organization, Post and Membership.
- **opencivicdata.elections** This app includes Django models and admins panels for election-related data types that have been [provisionally included](https://opencivicdata.readthedocs.io/en/latest/proposals/drafts/elections.html) in the Open Civic Data specification.

# **1.1.2 Connecting to a local database**

Also in the settings.py file, you will need to configure Django so it can connect to your database.

Note: Unlike a typical Django project, this application only supports PostgreSQL database backends. This is because we enlist specialized tools to load the immense amount of source data more quickly than Django typically allows. We haven't developed those routines for SQLite and the other Django backends yet, but we might someday.

Before you begin, make sure you have a PostgreSQL server installed. If you don't, now is the time to hit Google and figure out how. The [official PostgreSQL documentation](https://wiki.postgresql.org/wiki/Detailed_installation_guides) is another good place to start.

Once that's handled, add a database connection string like this to your settings.py.

```
DATABASES = {
    'default': {
        'NAME': 'calaccess_processed',
        'ENGINE': 'django.db.backends.postgresql_psycopg2',
        'USER': 'your-username-here',
        'PASSWORD': 'your-password-here',
        'HOST': 'localhost',
        'PORT': '5432'
    }
}
```
Return to the command line. This will create a PostgreSQL database to store the data.

\$ createdb calaccess\_processed

Note: If you'd prefer to load the CAL-ACCESS outside your default database, check out our guide to working with Django's system for [multiple databases.](/faq.html#do-i-have-to-load-the-cal-access-data-into-my-default-database)

# **1.1.3 Loading the data**

Now you're ready to create the database tables with Django using its manage.py utility belt.

\$ python manage.py migrate

Once everything is set up, the [updatecalaccessrawdata](apps/calaccess_raw/managementcommands.html#updatecalaccessrawdata) command will download the latest bulk data release from [the](http://www.sos.ca.gov/campaign-lobbying/cal-access-resources/raw-data-campaign-finance-and-lobbying-activity/) [Secretary of State's website](http://www.sos.ca.gov/campaign-lobbying/cal-access-resources/raw-data-campaign-finance-and-lobbying-activity/) and load it into your location database.

\$ python manage.py updatecalaccessrawdata

Warning: This will take an hour or more. Go grab some coffee.

Because the nightly raw export is incomplete, we have to scrape additional data from the [CAL-ACCESS website.](http://cal-access.sos.ca.gov/Campaign/) Use the [scrapecalaccess](/apps/calaccess_scraped/managementcommands.html#scrapecalaccess) command to kick off this process, either after updatecalaccessrawdata finishes or in a separate terminal window:

\$ python manage.py scrapecalaccess

Once the raw CAL-ACCESS data is loaded and the scrape has finished, you can transform all this messy data and load into a more simplified structure with the [processcalaccessdata](/apps/calaccess_processed/managementcommands.html#processcalaccessdata) command:

\$ python manage.py processcalaccessdata

# <span id="page-8-0"></span>**1.2 Custom Project Settings**

The settings listed below allow you to customize the behavior our apps to suit your needs. They should be declared in your Django project's settings.py file.

Read more about Django settings [here.](https://docs.djangoproject.com/en/1.11/topics/settings/)

# **1.2.1 CALACCESS\_DATA\_DIR**

The local directory where the calaccess raw and calaccess processed management commands will download, extract and write files. By default, this is will be {BASE\_DIR}/data/, where BASE\_DIR is a setting pre-populated in settings.py when you set up a new Django project.

You can change this location — say to the  $\text{tmp}/$  directory at your file system's root — by adding a line to settings. py:

CALACCESS\_DATA\_DIR = '/tmp/'

# **1.2.2 CALACCESS\_STORE\_ARCHIVE**

Enable archiving of all .ZIP, .TSV and .CSV files in order to preserve each snapshot of the raw and processed CAL-ACCESS data.

Be default, archiving is *disabled*. You can enable it by adding this line to settings.py:

CALACCESS\_DATA\_DIR = True

If you enable archiving, files will be saved in your Django project's [default storage system,](https://docs.djangoproject.com/en/1.11/topics/files/#file-storage) which you can also customize. For example, we use [django-storages](https://django-storages.readthedocs.io/en/latest/) to upload our archived files to an [AWS Simple Service Storage \(S3\)](https://aws.amazon.com/s3/) bucket.

If you enable archiving without configuring DEFAULT\_FILE\_STORAGE, files will be stored in the directory specified in your Django project's MEDIA\_ROOT.

You can read more about how Django manages file storage [here.](https://docs.djangoproject.com/en/1.11/topics/files/)

# <span id="page-9-0"></span>**1.3 The Django apps**

The full set of features available in each of our Django applications.

# <span id="page-9-1"></span>**1.3.1 django-calaccess-raw-data**

A Django app to download, extract and load campaign-finance and lobbying-activity data from the California Secretary of State's [CAL-ACCESS](http://www.sos.ca.gov/prd/cal-access/) database.

#### **Management commands**

The raw-data app includes the following commands for processing and verifying the raw data released in the CAL-ACCESS 'nightly exports'\_.

As with any Django app management command, these can be invoked on the command line or [called within your](https://docs.djangoproject.com/en/1.10/ref/django-admin/#running-management-commands-from-your-code) [Python code.](https://docs.djangoproject.com/en/1.10/ref/django-admin/#running-management-commands-from-your-code)

#### **updatecalaccessrawdata**

This is the master command. It brings together all of the other management commands listed below to download, unzip, clean and load the latest snapshot of the CAL-ACCESS database.

# **Examples**

Running the entire routine is as simple as this.

\$ python manage.py updatecalaccessrawdata

This command will either:

- Update your copy of the CAL-ACCESS data to the latest snapshot on the California Secretary of State's website
- Or complete your previously interrputed update, if possible.

You can skip the download's confirmation prompt using Django's standard  $--noinput$  option.

\$ python manage.py updatecalaccessrawdata --noinput

The source files downloaded as part of the process will be deleted unless the  $-\text{keep-files}$  option is provided.

\$ python manage.py updatecalaccessrawdata --keep-files

The other options are below.

# **Options**

```
usage: manage.py updatecalaccessrawdata [-h] [--version] [-v {0,1,2,3}]
                                      [--settings SETTINGS]
                                      [--pythonpath PYTHONPATH]
                                      [--traceback] [--no-color]
                                      [--keep-files] [--noinput]
                                      [-a APP_NAME]
Download, unzip, clean and load the latest CAL-ACCESS database ZIP
optional arguments:
 -h, --help show this help message and exit
  --version show program's version number and exit
 -v {0,1,2,3}, --verbosity {0,1,2,3}
                      Verbosity level; 0=minimal output, 1=normal output,
                      2=verbose output, 3=very verbose output
 --settings SETTINGS The Python path to a settings module, e.g.
                      "myproject.settings.main". If this isn't provided, the
                      DJANGO_SETTINGS_MODULE environment variable will be
                      used.
  --pythonpath PYTHONPATH
                      A directory to add to the Python path, e.g.
                      "/home/djangoprojects/myproject".
  --traceback Raise on CommandError exceptions
  --no-color Don't colorize the command output.
  --keep-files Keep zip, unzipped, TSV and CSV files
 --noinput  Update or resume previous update without asking
                      permission
 -a APP_NAME, --app-name APP_NAME
                      Name of Django app with models into which data will be
                       imported (if not calaccess_raw)
```
Note: The updatecalaccessrawdata command overwrites the previously downloaded, extracted and cleaned files in the application's download directory.

#### **cleancalaccessrawfile**

Clean a source CAL-ACCESS TSV file and reformat it as a CSV. A component of the master updatecalaccessrawdata command.

# **Examples**

Provide the name of the TSV file you would like to process. The command will attempt to find it in the application's download directory.

\$ python manage.py cleancalaccessrawfile RCPT\_CD.TSV

The original TSV file will be deleted in favor of the new CSV unless the  $-\text{keep-file}$  option is provided.

\$ python manage.py cleancalaccessrawfile RCPT\_CD.TSV --keep-file

# **Options**

```
usage: manage.py cleancalaccessrawfile [-h] [--version] [-v {0,1,2,3}]
                                     [--settings SETTINGS]
                                     [--pythonpath PYTHONPATH] [--traceback]
                                     [--no-color] [--keep-file]
                                     file_name
Clean a source CAL-ACCESS TSV file and reformat it as a CSV
positional arguments:
 file name Name of the TSV file to be cleaned and discarded for a
                      CSV
optional arguments:
 -h, --help show this help message and exit
 --version show program's version number and exit
 -v {0,1,2,3}, --verbosity {0,1,2,3}
                      Verbosity level; 0=minimal output, 1=normal output,
                      2=verbose output, 3=very verbose output
 --settings SETTINGS The Python path to a settings module, e.g.
                      "myproject.settings.main". If this isn't provided, the
                      DJANGO_SETTINGS_MODULE environment variable will be
                      used.
 --pythonpath PYTHONPATH
                      A directory to add to the Python path, e.g.
                      "/home/djangoprojects/myproject".
 --traceback Raise on CommandError exceptions
 --no-color Don't colorize the command output.
 --keep-file Keep original TSV file
```
Note: The cleancalaccessrawfile command overwrites the CSV files previously processed from the original TSV files.

### **downloadcalaccessrawdata**

Download the latest CAL-ACCESS database ZIP. A component of the master updatecalaccessrawdata command.

#### **Examples**

Here is how to run the command.

\$ python manage.py downloadcalaccessrawdata

You will then see a prompt with the release date and size of the latest zip of raw CAL-ACCESS data files available to download from the California Secretary of State.

If your previous download did not complete *and* the same snapshot is still available to download, you will be prompted to resume your previous download.

You can skip the download's confirmation prompt using Django's standard  $-\text{noinput option}$ .

\$ python manage.py downloadcalaccessrawdata --noinput

The other options are below.

The server hosting the ZIP doesn't always provide the most up-to-date resource (as we have [documented\)](https://github.com/california-civic-data-coalition/django-calaccess-raw-data/issues/1487). As such, a CommandError will be raised under either of the following conditions:

- If the actual size of the ZIP does not match the value of the Content-Length in the HEAD response.
- If the Last-modified of HEAD and GET are more than five minutes apart.

#### **Options**

```
usage: manage.py downloadcalaccessrawdata [-h] [-version] [-v] \{0,1,2,3\}[--settings SETTINGS]
                                        [--pythonpath PYTHONPATH]
                                        [--traceback] [--no-color]
                                        [--noinput] [--force-restart]
Download the latest CAL-ACCESS database ZIP
optional arguments:
  -h, --help show this help message and exit
  --version show program's version number and exit
 -v {0,1,2,3}, --verbosity {0,1,2,3}
                      Verbosity level; 0=minimal output, 1=normal output,
                      2=verbose output, 3=very verbose output
 --settings SETTINGS The Python path to a settings module, e.g.
                      "myproject.settings.main". If this isn't provided, the
                      DJANGO_SETTINGS_MODULE environment variable will be
                      used.
 --pythonpath PYTHONPATH
                      A directory to add to the Python path, e.g.
                      "/home/djangoprojects/myproject".
  --traceback Raise on CommandError exceptions
  --no-color Don't colorize the command output.
 --noinput Download the ZIP archive without asking permission
  --force-restart, --restart
                      Force re-start (overrides auto-resume).
```
Note: The downloadcalaccessrawdata command overwrites the previously downloaded zip file.

## **extractcalaccessrawfiles**

Extract the CAL-ACCESS raw data files from downloaded ZIP. A component of the master updatecalaccessrawdata command.

#### **Examples**

Here is how to run the command.

\$ python manage.py extractcalaccessrawfiles

The downloaded zip file will be deleted unless the  $-\text{keep-files}$  option is provided.

```
$ python manage.py extractcalaccessrawfiles --keep-files
```
#### **Options**

```
usage: manage.py extractcalaccessrawfiles [-h] [--version] [-v {0,1,2,3}]
                                        [--settings SETTINGS]
                                        [--pythonpath PYTHONPATH]
                                        [--traceback] [--no-color]
                                        [--keep-files]
Extract the CAL-ACCESS raw data files from the database export ZIP
optional arguments:
 -h, --help show this help message and exit
  --version show program's version number and exit
 -v \{0, 1, 2, 3\}, --verbosity \{0, 1, 2, 3\}Verbosity level; 0=minimal output, 1=normal output,
                       2=verbose output, 3=very verbose output
 --settings SETTINGS The Python path to a settings module, e.g.
                       "myproject.settings.main". If this isn't provided, the
                       DJANGO_SETTINGS_MODULE environment variable will be
                       used.
 --pythonpath PYTHONPATH
                       A directory to add to the Python path, e.g.
                       "/home/djangoprojects/myproject".
 --traceback Raise on CommandError exceptions
 --no-color Don't colorize the command output.
  --keep-files Keep downloaded zipped files
```
Note: The extractcalaccessrawfiles command overwrites the previously extracted TSV files.

# **loadcalaccessrawfile**

Load clean CAL-ACCESS CSV file into a database model. A component of the master updatecalaccessrawdata command.

# **Examples**

The command expects the name of the Django database model where the file will be loaded.

\$ python manage.py loadcalaccessrawfile RcptCd

The model will attempt to load its default CSV file unless one is provided with the  $-\cos y$  argument.

\$ python manage.py loadcalaccessrawfile RcptCd --csv=/home/jerry/Data/MyFile.csv

# **Options**

```
usage: manage.py loadcalaccessrawfile [-h] [--version] [-v \{0,1,2,3\}][--settings SETTINGS]
                                    [--pythonpath PYTHONPATH] [--traceback]
                                    [--no-color] [--c CSV] [--keep-file]
                                    [-a APP_NAME]
                                    model_name
Load clean CAL-ACCESS CSV file into a database model
positional arguments:
 model_name Name of the model into which data will be loaded
optional arguments:
 -h, --help show this help message and exit
 --version show program's version number and exit
 -v {0,1,2,3}, --verbosity {0,1,2,3}
                      Verbosity level; 0=minimal output, 1=normal output,
                      2=verbose output, 3=very verbose output
 --settings SETTINGS The Python path to a settings module, e.g.
                       "myproject.settings.main". If this isn't provided, the
                      DJANGO_SETTINGS_MODULE environment variable will be
                      used.
 --pythonpath PYTHONPATH
                      A directory to add to the Python path, e.g.
                      "/home/djangoprojects/myproject".
 --traceback Raise on CommandError exceptions
 --no-color Don't colorize the command output.
 --c CSV, --csv CSV Path to comma-delimited file to be loaded. Defaults to
                      one associated with model.
 --keep-file Keep clean CSV file after loading
 -a APP_NAME, --app-name APP_NAME
                      Name of Django app with models into which data will be
                       imported (if other not calaccess_raw)
```
Note: The loadcalaccessrawfile command deletes any data previously loaded into the calaccess\_raw models before loading in the current data.

#### **reportcalaccessrawdata**

Generate report outlining the number / proportion of files / records cleaned and loaded.

The report will be saved as a CSV file in the application's download directory.

## **Examples**

\$ python manage.py reportcalaccessrawfile

# **Options**

```
usage: manage.py reportcalaccessrawdata [-h] [--version] [-v] \{0,1,2,3\}[--settings SETTINGS]
                                      [--pythonpath PYTHONPATH]
                                      [--traceback] [--no-color]
Generate report outlining the number / proportion of files / records cleaned
and loaded
optional arguments:
 -h, --help show this help message and exit
  --version show program's version number and exit
 -v {0,1,2,3}, --verbosity {0,1,2,3}
                      Verbosity level; 0=minimal output, 1=normal output,
                      2=verbose output, 3=very verbose output
 --settings SETTINGS The Python path to a settings module, e.g.
                       "myproject.settings.main". If this isn't provided, the
                      DJANGO_SETTINGS_MODULE environment variable will be
                      used.
 --pythonpath PYTHONPATH
                      A directory to add to the Python path, e.g.
                      "/home/djangoprojects/myproject".
  --traceback Raise on CommandError exceptions
  --no-color Don't colorize the command output.
```
## **totalcalaccessrawdata**

Print table and record counts from the CAL-ACCESS raw database

#### **Examples**

\$ python manage.py totalcalaccessrawdata

```
usage: manage.py totalcalaccessrawdata [-h] [--version] [-v {0,1,2,3}]
                                       [--settings SETTINGS]
                                        [--pythonpath PYTHONPATH] [--traceback]
```

```
[--no-color]
Print table and record counts from the CAL-ACCESS raw database
optional arguments:
 -h, --help show this help message and exit
 --version show program's version number and exit
 -v \{0, 1, 2, 3\}, --verbosity \{0, 1, 2, 3\}Verbosity level; 0=minimal output, 1=normal output,
                      2=verbose output, 3=very verbose output
 --settings SETTINGS The Python path to a settings module, e.g.
                      "myproject.settings.main". If this isn't provided, the
                      DJANGO_SETTINGS_MODULE environment variable will be
                      used.
  --pythonpath PYTHONPATH
                      A directory to add to the Python path, e.g.
                       "/home/djangoprojects/myproject".
  --traceback Raise on CommandError exceptions
  --no-color Don't colorize the command output.
```
#### **verifycalaccessrawfile**

Logs row count of given model and compares against line count in cleaned CSV.

#### **Examples**

The command expects to be provided with the name of a Django model to analyze.

\$ python manage.py verifycalaccessrawfile RcptCd

```
usage: manage.py verifycalaccessrawfile [-h] [--version] [-v {0,1,2,3}]
                                       [--settings SETTINGS]
                                       [--pythonpath PYTHONPATH]
                                       [--traceback] [--no-color]
                                       [-a APP_NAME]
                                      model_name
Logs row count of given model and compares against line count in cleaned CSV
positional arguments:
 model_name 	 Name of model to verify
optional arguments:
 -h, --help show this help message and exit
 --version show program's version number and exit
 -v \{0, 1, 2, 3\}, --verbosity \{0, 1, 2, 3\}Verbosity level; 0=minimal output, 1=normal output,
                       2=verbose output, 3=very verbose output
 --settings SETTINGS The Python path to a settings module, e.g.
```

```
"myproject.settings.main". If this isn't provided, the
                     DJANGO_SETTINGS_MODULE environment variable will be
                     used.
--pythonpath PYTHONPATH
                     A directory to add to the Python path, e.g.
                     "/home/djangoprojects/myproject".
--traceback Raise on CommandError exceptions
--no-color Don't colorize the command output.
-a APP_NAME, --app-name APP_NAME
                     Name of Django app with models into which data will be
                     imported (if other not calaccess_raw)
```
# **Models for tracking updates**

The raw-data app also keeps track of each snapshot of the CAL-ACCESS database released by the California Secretary of State, including its release date and byte size, as well as the activity of the [management commands](http://django-calaccess-raw-data.californiacivicdata.org/en/latest/managementcommands.html) that process this data.

This tracking information is stored in the data tables outlined below.

Note: By default, the raw-data app does *not* archive previous versions of the CAL-ACCESS database. Rather, with each call to the management commands, the data files they process are overwritten.

You can configure the raw-data app to keep each copy of the zip file downloaded from the California Secretary of State as well as the indivdual raw .csv files and cleaned .tsv files by flipping the CALACCESS\_STORE\_ARCHIVE to True in settings.py:

```
# in settings.py
CALACCESS_STORE_ARCHIVE = True
```
By default, the older copies of these files will be saved to the path specified by your Django project's MEDIA\_ROOT setting (more on that [here\)](https://docs.djangoproject.com/en/1.10/ref/settings/#media-root). However, if you've implemented a [custom storage system](https://docs.djangoproject.com/en/1.10/howto/custom-file-storage/) or installed a third-party app (such as [django-storages\)](https://django-storages.readthedocs.io/en/latest/), that should work too.

#### **RawDataVersion**

Versions of CAL-ACCESS raw source data, typically released every day.

**Fields**

#### **Instance methods and properties**

# **Query set methods**

```
.complete()
```
Filters down QuerySet to return only version that have a complete update.

```
$ python manage.py shell
>>> from calaccess_raw.models.tracking import RawDataVersion
>>> RawDataVersion.objects.completed()
\langleQuerySet [<RawDataVersion: 2016-08-15 11:20:29+00:00>, <RawDataVersion: 2016-08-11
˓→11:20:24+00:00>, <RawDataVersion: 2016-08-09 11:20:49+00:00>, <RawDataVersion: 2016-
˓→08-05 11:20:27+00:00>, <RawDataVersion: 2016-08-04 11:20:28+00:00>,
˓→<RawDataVersion: 2016-07-31 11:20:29+00:00>, <RawDataVersion: 2016-07-30
˓→11:20:42+00:00>, <RawDataVersion: 2016-07-29 11:20:30+00:00>, <RawDataVersion: 2016-
˓→07-28 11:20:30+00:00>, <RawDataVersion: 2016-07-26 11:20:28+00:00>,
˓→<RawDataVersion: 2016-07-22 11:20:30+00:00>, <RawDataVersion: 2016-07-05
˓→11:20:30+00:00>, <RawDataVersion: 2016-07-04 11:20:30+00:00>, <RawDataVersion: 2016-
˓→06-28 11:20:28+00:00>, <RawDataVersion: 2016-06-14 11:20:49+00:00>,
˓→<RawDataVersion: 2016-06-10 11:20:26+00:00>, <RawDataVersion: 2016-06-08
˓→11:20:29+00:00>, <RawDataVersion: 2016-05-27 11:20:28+00:00>, <RawDataVersion: 2016-
˓→05-21 15:35:11+00:00>, <RawDataVersion: 2016-05-20 13:59:57+00:00>, '...(remaining
˓→elements truncated)...']>
```
#### **RawDataFile**

Data files included in the given version of the CAL-ACCESS raw source data.

# **Fields**

### **Instance methods and properties**

#### **Changelog**

## **1.6.2 (October 2017)**

• Renamed raw data zipfile as *raw.zip* to match the language on our revamped downloads page

#### **1.6.1 (September 2017)**

- Upgrade to v2.0.0 of django-postgres-copy and refactor export commands accordingly
- Require Django 1.10 or above
- Correct documentation for a number of fields

# **1.6.0 (July 2017)**

- Deprecate --test, --use-test-data options from updatecalaccessrawdata command.
- Renamed custom Django project setting CALACCESS\_DOWNLOAD\_DIR to CALACCESS\_DATA\_DIR.
- Removed CALACCESS\_TEST\_DOWNLOAD\_DIR project setting.
- Extract and track any .TSV file regardless of location in download .ZIP directory tree.

# **1.5.2 (April 2017)**

- Fix duplicate updates. Only create a new RawDataVersion if:
	- Content-length from HEAD differs from expected\_size on previous version, or,
	- Last-modified is at least five minutes more recent than release\_datetime on previous version.

# **1.5.1 (April 2017)**

• Proceed with download of ZIP file as long as last-modified datetimes in HEAD and GET requests are within five minutes of each other.

# **1.5.0 (April 2017)**

- Django 1.11 compatibility.
- Fix check for existing clean zipped file when resuming.
- Fix message on response status code log.
- Skip dropping/re-adding of database table constraints and indexes when loading into MySQL [\(transactional](https://wiki.postgresql.org/wiki/Transactional_DDL_in_PostgreSQL:_A_Competitive_Analysis) [DDL statements](https://wiki.postgresql.org/wiki/Transactional_DDL_in_PostgreSQL:_A_Competitive_Analysis) are not supported).

# **1.4.9 (March 2017)**

- Reset auto-increment fields after truncating database tables in postgres.
- Add prefixes on tracking model admins.
- When making requests to sos.ca.gov, log HTTP status code and reason and raise HTTP error if bad status.

# **1.4.8 (January 2017)**

• Upgrade to csvkit version 1.0.

# **1.4.7 (December 2016)**

• Fixed search field on admins for models with ForeignKey fields.

# **1.4.6 (November 2016)**

- Upgraded to latest version of django-postgres-copy
- Small improvements to CAL-ACCESS field documentation
- Small expansion of unittests
- Clean up of migrations

# **1.4.5 (September 2016)**

• Copyediting of CAL-ACCESS form documentation

# **1.4.2 (late-August 2016)**

• Docstring edits

# **1.4.1 (late-August 2016)**

- Increase max character length on ReceivedFilingsCd fields.
- Prevent unnecessary download of zip when resuming updatecalaccessrawdata.
- Include release datetimes in log when downloadcalaccessrawdata and updatecalaccessrawdata versions are incompatible.

# **1.4.0 (mid-August 2016)**

- Added zipping up and archiving of cleaned CSVs and error logs.
	- Added RawDataVersion.clean\_zip\_archive FileField.
	- Renamed RawDataVersion.zip file archive to RawDataVersion. download\_zip\_archive.
- Smaller clean data files (removed unnecessary quote characters).
- Improvements to tracking models
	- Replaced RawDataCommand model with datetime fields and related properties
		- \* Added to RawDataVersion instances
			- · .update\_start\_datetime and .update\_finish\_datetime to store version's most recent update start and finish datetimes.
			- · .update\_completed returns True if most recent update to version started and finished.
			- · .update\_stalled returns True if most recent update to version started but did not finish.
			- · .download\_start\_datetime and .download\_finish\_datetime to store version's most recent download start and finish datetimes.
			- · .download\_completed returns True if most recent download of version started and finished.
			- · .download\_stalled returns True if most recent download version started but did not finish.
			- · .completed() QuerySet method to RawDataVersion to get all versions where the update completed.
		- \* Added to RawDataFile instances
			- · .clean\_start\_datetime and .clean\_finish\_datetime to store raw file's most recent clean start and finish datetimes.
			- · .load\_start\_datetime and .load\_finish\_datetime to store raw file's most recent load start and finish datetimes.
- Expanded file size tracking
	- \* Renamed .size to .expected\_size on RawDataVersion instances.
	- \* Added .download\_zip\_size to RawDataVersion instances.
	- \* Added .clean\_zip\_size to RawDataVersion instances.
	- \* Added methods to get a pretty version (e.g., 723M) of each file size field
		- · Added to RawDataVersion instances
		- · .pretty\_expected\_size()
		- · .pretty\_download\_size()
		- · .pretty\_clean\_size()
		- · Added to RawDataFile instances
		- · .pretty\_download\_file\_size()
		- · .pretty\_clean\_file\_size()
	- \* Raise CommandError if completed download file size is not the same as expected size.
	- \* Added RawDataVersion properties to calculate file and record counts:
		- · .download\_file\_count
		- · .download\_record\_count
		- · .clean\_file\_count
		- · .clean\_record\_count
		- · .error\_file\_count
		- · .error\_count
- Added extractcalaccessrawfiles management command for unzipping and extracting raw data files from downloaded CAL-ACCESS database export.
	- Start and finish times stored in .start\_extract\_datetime and . finish\_extract\_datetime on RawDataVersion instances.
- Bug fixes.
	- In''downloadcalaccessrawdata'', skip download if the size of the local zip file is equal to or bigger than the expected zip file size.
	- Because the server hosting the ZIP doesn't always provide the most up-to-date resource (as we have [documented\)](https://github.com/california-civic-data-coalition/django-calaccess-raw-data/issues/1487), a CommandError will be raised under any of the following conditions:
		- \* If downloadcalaccessrawdata is not called from the command-line (presumably, then, it was called by updatecalaccessrawdata), and the RawDataVersion instance of the download command doesn't match the most recently started update.
		- \* If the ETag in the initial HEAD request made by downloadcalaccessrawdata does not match the ETag in the subsequent GET request.
		- \* If the actual size of the ZIP does not match the value of the Content-Length in the HEAD response.
	- If downloadcalaccessrawdata raises any of the above errors, updatecalaccessrawdata will wait five minutes and try again.
	- When archiving zips and files, open in binary  $('rb')$  mode.

– In cleancalaccessrawfile, fixed skipping of empty lines for Python 3.5.

• Support for Django 1.10.

# **1.3.0 (July 2016)**

- Now distributing on wheels.
- Added error\_count to output reportcalaccessrawdata and excluded any unspecified fields.
- Added model property to RawDataFile that returns the CalAccess model object.

# **1.2.0 (July 2016)**

- Enhancements to tracking models
	- Zero pad datetime parts of archive dir (for better sorting)
	- Calculate and store load\_columns\_count and load\_records\_count in loadcalaccessrawfile
	- Added error\_count and error\_log\_archive fields to RawDataFile in order to track bad line parses during cleancalaccessrawfile.
	- Added download\_file\_size and clean\_file\_size to RawDataFile.
- Enhancements to CalAccess models
	- Added inactive models group for CAL-ACCESS tables that are empty or apparently no longer in use.
	- Added a CalAccessMetaClass to automatically configure meta attributes common to all models.
	- Added a custom admin for every model.
	- Model verbose names are pre-fixed with model groups
	- Edits to model doc strings.
- Enhancements to management commands
	- Added standard logging.
	- Added a logger.info to the end of the updatecalaccessrawdata command to allow sending of emails when finished
	- Edits to command doc strings.
- More tests
	- Test to confirm that any field included in a model's UNIQUE\_KEY attribute actually exists on the model.
	- Test to confirm that every model has a custom admin.
- Bug fixes
	- Fixed numbers in clean\_records\_count for RawDataFile.
	- Fixed line numbers logged in errors.csv files.
	- Write output of reportcalaccessrawdata to data directory instead of REPO\_DIR, which may not be in settings.

# **1.1.0 (late June 2016)**

- When *–noinput* is invoked for updatecalaccessrawdata, exit if previously updated to the currently available version.
- Enforce lowercase UNIQUE\_KEY settings on models.
- Removed unnecessary pretty amount model methods as part of driving common.py models file test coverage up to 100%.

# **1.0.2 (early June 2016)**

- Include migrations in official package.
- Fix verbose name for RawDataFile.clean file archive.

# **1.0.0 (May 2016)**

- Enhanced resume behavior
	- Allow previously interrupted updates to resume at any stage of the process: downloading, cleaning or loading.
	- Users will be prompted to resume (if possible). User may decline and re-start the entire update.
	- Removed --resume-download option from updatecalaccessrawdata and downloadcalaccessrawdata in favor of prompting the user to resume.
	- Removed --database option from all commands. Multi-database users are encouraged to use Django's [database routers.](https://docs.djangoproject.com/en/1.9/topics/db/multi-db/#using-routers)
- Raw data file archiving
	- Added CALACCESS\_STORE\_ARCHIVE setting. When enabled, management commands will save each version of the downloaded .zip file, the extracted .tsv files and cleaned .csv files to the Django project's MEDIA\_ROOT.
	- Added FileFields to RawDataVersion and RawDataFile in order to link the database records with the archived files they reference.
- Completed documentation of all 80 raw data models and 1,467 fields
	- Defined hundreds of choices for 182 look-up fields.
	- Published expanded Django project documentation. Added re-directs from old app-specific documentation.
	- Integrated references to official documents and filing forms into data models. PDFs on DocumentCloud.
- Expanded unit testing of data model documentation
	- Wider scope of choice field testing.
	- Verify that each model has a UNIQUE\_KEY attribute set.
	- Verify that each model has a document reference.
	- Verify that each choice field has a document reference.
	- Verify that each model with a form\_type or form\_id field (with a few exceptions) is linked to filing forms.
- Introduced reportcalaccessrawdata command, which generates a report outlining the number / proportion of files / records cleaned and loaded.
- Model Re-modeling:
	- Moved BallotMeasuresCd from other.py to campaign.py. Same with admin.
	- Moved remaining models in other.py to common.py. Removed other.py. Same with admins.
	- Re-ordered models into related groups.
- Bug fixes
	- Truncate time portions of raw datetime values (see [#1457\)](https://github.com/california-civic-data-coalition/django-calaccess-raw-data/issues/1457).
	- Strip newlines when loading into MySQL.

# **0.2.0 (January 2016)**

- Support for Python 3.5
- Support for Django 1.9
- Simplified downloadcalaccessrawdata. Now only downloads, unzips and preps
- Introduced updatecalaccessrawdata, which downloads, cleans and loads data
- Added –resume-download option in case download is interrupted
- Added –csv option to loadcalaccessrawfile so that users can load from a file other than the one specified for the given calaccess\_raw model
- Added –keep-files option. Unless the option is invoked downloadcalaccessrawdata, cleancalaccessrawfile, loadcalaccessrawfile and updatecalaccessrawdata now clear out original and intermediate files
- Support for multiple databases configured in Django DATABASE settings. Users can now load into a specified database using –database option
- Fixed verifycalaccessrawfile
- Updated management command options to most recent Django style, using argparse instead of optparse
- Hundreds of unique keys, field defs and choices patched by Code Rushers
- Automatically generated table documentation page
- Expanded documentation

# **0.1.2 (February 2015)**

- Substituted clint for progressbar
- Improved choices for form type fields

# **0.1.1 (January 2015)**

- Datetime support for MySQL fields
- Fixed bug that didn't allow null values in PostgreSQL datetime fields

#### **0.1.0 (November 2014)**

- Support for PostgreSQL database backends
- Upgraded to Django 1.7
- Prettified management command output and logging
- Improved docs, admins and configuration for some campaign-finance models
- Numerous small bug fixes and documentation corrections

# **0.0.7 (August 2014)**

- Complete set of models that cover 100% of source CSV files
- Management commands that prep and load the data for MySQL backends
- Administration panels for previewing the data

# **Open-source resources**

- Code: [github.com/california-civic-data-coalition/django-calaccess-raw-data](https://github.com/california-civic-data-coalition/django-calaccess-raw-data)
- Issues: [github.com/california-civic-data-coalition/django-calaccess-raw-data/issues](https://github.com/california-civic-data-coalition/django-calaccess-raw-data/issues)
- Packaging: [pypi.python.org/pypi/django-calaccess-raw-data](https://pypi.python.org/pypi/django-calaccess-raw-data)
- Testing: [travis-ci.org/california-civic-data-coalition/django-calaccess-raw-data](https://travis-ci.org/california-civic-data-coalition/django-calaccess-raw-data)
- Coverage: [coveralls.io/r/california-civic-data-coalition/django-calaccess-raw-data](https://coveralls.io/r/california-civic-data-coalition/django-calaccess-raw-data)

# <span id="page-25-0"></span>**1.3.2 django-calaccess-scraped-data**

A Django app to scrape campaign-finance data from the California Secretary of State's [CAL-ACCESS website.](http://cal-access.sos.ca.gov/campaign/)

# **Management commands**

The scraped-data app includes the following commands for scraping campaign finance data from the [CAL-ACCESS](http://cal-access.sos.ca.gov/campaign/) [website.](http://cal-access.sos.ca.gov/campaign/)

As with any Django app management command, these can be invoked on the command line or [called within your](https://docs.djangoproject.com/en/1.10/ref/django-admin/#running-management-commands-from-your-code) [Python code.](https://docs.djangoproject.com/en/1.10/ref/django-admin/#running-management-commands-from-your-code)

Raw content downloaded from CAL-ACCESS is stored in .scraper\_cache/, found in the directory specified by BASE\_DIR in your Django project's [settings.](https://docs.djangoproject.com/en/1.11/topics/settings/)

# **scrapecalaccess**

This command runs the following management commands, in order:

- 1. scrapecalaccesspropositions
- 2. scrapecalaccesscandidates

3. scrapecalaccessincumbents

These commands are defined in more detail below.

#### **Examples**

The default behavior of the scraper commands is to avoid excessive downloads. As such, a CAL-ACCESS web page's content will only be downloaded if:

- 1. The page's content isn't cached; or
- 2. The byte size of the cached content differs from the size of the content on the server (as specified in Content-Length header).

You can override this default behavior by invoking the force-download option:

\$ python manage.py scrapecalaccess --force-download

Alternatively, you can avoid making *any* network requests by invoking the  $-$ cache-only option so as to parse and store data only from previously cached content:

\$ python manage.py scrapecalaccess --cache-only

By default, data saved to your database from previous scrapes is preserved, or you can invoke the  $-\text{flux}$  h option to start over with empty data tables:

\$ python manage.py scrapecalaccess --flush

```
usage: manage.py scrapecalaccess [-h] [-version] [-v] \{0,1,2,3\}[--settings SETTINGS]
                               [--pythonpath PYTHONPATH] [--traceback]
                               [--no-color] [--flush] [--force-download]
                               [--cache-only]
Run all scraper commands
optional arguments:
 -h, --help show this help message and exit
 --version show program's version number and exit
 -v {0,1,2,3}, --verbosity {0,1,2,3}
                      Verbosity level; 0=minimal output, 1=normal output,
                      2=verbose output, 3=very verbose output
 --settings SETTINGS The Python path to a settings module, e.g.
                      "myproject.settings.main". If this isn't provided, the
                      DJANGO_SETTINGS_MODULE environment variable will be
                      used.
  --pythonpath PYTHONPATH
                      A directory to add to the Python path, e.g.
                      "/home/djangoprojects/myproject".
  --traceback Raise on CommandError exceptions
 --no-color Don't colorize the command output.
 --flush Tlush database tables
  --force-download Force the scraper to download URLs even if they are cached
```
--cache-only Skip the scraper's update checks. Use only cached files.

#### **scrapecalaccesscandidates**

Scrape certified candidates for each election on the CAL-ACCESS site. A component of the scrapecalaccess command.

This command requests and parses content from the "certified" view of the Campaign/Candidates/list. aspx page (e.g., the [2016 General](http://cal-access.sos.ca.gov/Campaign/Candidates/list.aspx?view=certified&electNav=65) certified candidates). Data parsed from these pages are saved in the CandidateElection and Candidate models.

#### **Examples**

#### Here is how to run the command.

\$ python manage.py scrapecalaccesscandidates

```
usage: manage.py scrapecalaccesscandidates [-h] [-version] [-v] [0,1,2,3][--settings SETTINGS]
                                        [--pythonpath PYTHONPATH]
                                        [--traceback] [--no-color]
                                        [--flush] [--force-download]
                                        [--cache-only]
Scrape certified candidates for each election on the CAL-ACCESS site.
optional arguments:
 -h, --help show this help message and exit
  --version show program's version number and exit
 -v {0,1,2,3}, --verbosity {0,1,2,3}
                      Verbosity level; 0=minimal output, 1=normal output,
                      2=verbose output, 3=very verbose output
 --settings SETTINGS The Python path to a settings module, e.g.
                      "myproject.settings.main". If this isn't provided, the
                      DJANGO_SETTINGS_MODULE environment variable will be
                      used.
 --pythonpath PYTHONPATH
                      A directory to add to the Python path, e.g.
                      "/home/djangoprojects/myproject".
  --traceback Raise on CommandError exceptions
  --no-color Don't colorize the command output.
  --flush Flush database tables
 --force-download Force the scraper to download URLs even if they are
                      cached
 --cache-only Skip the scraper's update checks. Use only cached
                      files.
```
#### **scrapecalaccesscandidatecommittees**

Scrape each candidate's committees from the CAL-ACCESS site.

This command requests and parses content from the "general" view of the Campaign/Candidates/Detail. aspx page for candidate's most recent "session" (e.g., [Edward T. Gaines](http://cal-access.sos.ca.gov/Campaign/Candidates/Detail.aspx?id=1265444&view=general&session=2017) general information leading up to the 2016 General election). Data parsed from these pages are saved in the CandidateCommittee model.

Note: The scrapecalaccesscandidatecommittees command is not currently included in scrapecalaccess because of the number of CAL-ACCESS web pages it scrapes. This may change in the future.

# **Examples**

Here is how to run the command.

\$ python manage.py scrapecalaccesscandidatecommittees

```
usage: manage.py scrapecalaccesscandidatecommittees [-h] [--version]
                                                 [-v \{0, 1, 2, 3\}][--settings SETTINGS]
                                                 [--pythonpath PYTHONPATH]
                                                  [--traceback] [--no-color]
                                                  [--\text{flux}[--force-download]
                                                  [--cache-only]
Scrape each candidate's committees from the CAL-ACCESS site.
optional arguments:
 -h, --help show this help message and exit
 --version show program's version number and exit
 -v {0,1,2,3}, --verbosity {0,1,2,3}
                      Verbosity level; 0=minimal output, 1=normal output,
                      2=verbose output, 3=very verbose output
 --settings SETTINGS The Python path to a settings module, e.g.
                      "myproject.settings.main". If this isn't provided, the
                      DJANGO_SETTINGS_MODULE environment variable will be
                      used.
  --pythonpath PYTHONPATH
                      A directory to add to the Python path, e.g.
                      "/home/djangoprojects/myproject".
  --traceback Raise on CommandError exceptions
  --no-color Don't colorize the command output.
  --flush Flush database tables
  --force-download Force the scraper to download URLs even if they are
                      cached
  --cache-only Skip the scraper's update checks. Use only cached
                      files.
```
#### **scrapecalaccessincumbents**

Scrape list of incumbent state officials for each election on CAL-ACCESS site. A component of the scrapecalaccess command.

This command requests and parses content from the "incumbent" view of the Campaign/Candidates/ list.aspx page (e.g., the [2017-2018 General](http://cal-access.sos.ca.gov/Campaign/Candidates/list.aspx?view=incumbent&session=2017) incumbents). Data parsed from these pages are saved in the IncumbentElection and Incumbent models.

# **Examples**

Here is how to run the command.

```
$ python manage.py scrapecalaccessincumbents
```
# **Options**

```
usage: manage.py scrapecalaccessincumbents [-h] [--version] [-v] \{0,1,2,3\}[--settings SETTINGS]
                                         [--pythonpath PYTHONPATH]
                                         [--traceback] [--no-color]
                                         [--flush] [--force-download]
                                         [--cache-only]
Scrape list of incumbent state officials for each election on CAL-ACCESS site.
optional arguments:
 -h, --help show this help message and exit
 --version show program's version number and exit
 -v \{0, 1, 2, 3\}, --verbosity \{0, 1, 2, 3\}Verbosity level; 0=minimal output, 1=normal output,
                      2=verbose output, 3=very verbose output
 --settings SETTINGS The Python path to a settings module, e.g.
                      "myproject.settings.main". If this isn't provided, the
                      DJANGO_SETTINGS_MODULE environment variable will be
                      used.
 --pythonpath PYTHONPATH
                      A directory to add to the Python path, e.g.
                      "/home/djangoprojects/myproject".
  --traceback Raise on CommandError exceptions
  --no-color Don't colorize the command output.
  --flush Flush database tables
  --force-download Force the scraper to download URLs even if they are
                      cached
  --cache-only Skip the scraper's update checks. Use only cached
                      files.
```
#### **scrapecalaccesspropositions**

Scrape links between filers and propositions from the official CAL-ACCESS site. A component of the scrapecalaccess command.

This command requests and parses content from the Campaign/Measures/list.aspx page (e.g., the [2015-2016](http://cal-access.sos.ca.gov/Campaign/Measures/list.aspx?session=2015) propositions and ballot measures) and "general" view of each propositions Campaign/Measures/ Detail.aspx page (e.g., [Prop 60's](http://cal-access.sos.ca.gov/Campaign/Measures/Detail.aspx?id=1376195&session=2015&view=general) general information). Data parsed from these pages are saved in the PropositionElection, Proposition and PropositionCommittee models.

# **Examples**

\$ python manage.py scrapecalaccesspropositions

# **Options**

```
usage: manage.py scrapecalaccesspropositions [-h] [-version] [-v + 0, 1, 2, 3][--settings SETTINGS]
                                          [--pythonpath PYTHONPATH]
                                          [--traceback] [--no-color]
                                          [--flush] [--force-download]
                                          [--cache-only]
Scrape links between filers and propositions from the official CAL-ACCESS
site.
optional arguments:
 -h, --help show this help message and exit
 --version show program's version number and exit
 -v {0,1,2,3}, --verbosity {0,1,2,3}
                      Verbosity level; 0=minimal output, 1=normal output,
                      2=verbose output, 3=very verbose output
 --settings SETTINGS The Python path to a settings module, e.g.
                      "myproject.settings.main". If this isn't provided, the
                      DJANGO_SETTINGS_MODULE environment variable will be
                      used.
  --pythonpath PYTHONPATH
                      A directory to add to the Python path, e.g.
                      "/home/djangoprojects/myproject".
 --traceback Raise on CommandError exceptions
 --no-color Don't colorize the command output.
 --flush Flush database tables
 --force-download Force the scraper to download URLs even if they are
                      cached
 --cache-only Skip the scraper's update checks. Use only cached
                      files.
```
# **Changelog**

# **0.1.2 (November 2017)**

• Added five second timeout to requests made to CAL-ACCESS

#### **0.1.1 (October 2017)**

• Updated dependencies

• Added fixtures to distribution

# **0.1.0 (July 2017)**

- Initial release of management commands and models for scraping:
	- Ballot propositions (see [scrapecalaccesspropositions\)](managementcommands.html#scrapecalaccesspropositions)
	- "Certified" candidates (see [scrapecalaccesscandidates\)](managementcommands.html#scrapecalaccesscandidates)
	- Committees linked to certified candidates in each candidate's most recent election cycle (see [scrapecalac](managementcommands.html#scrapecalaccesscandidatecommittees)[cesscandidatecommittees\)](managementcommands.html#scrapecalaccesscandidatecommittees)
	- Incumbent officeholders (see [scrapecalaccessincumbents\)](managementcommands.html#scrapecalaccessincumbents)
	- The entire routine (see [scrapecalaccess\)](managementcommands.html#scrapecalaccess)
- Includes admin panels for previewing any scraped data

# **Open-source resources**

- Code: [github.com/california-civic-data-coalition/django-calaccess-raw-data](https://github.com/california-civic-data-coalition/django-calaccess-scraped-data)
- Issues: [github.com/california-civic-data-coalition/django-calaccess-scraped-data/issues](https://github.com/california-civic-data-coalition/django-calaccess-scraped-data/issues)
- Packaging: [pypi.python.org/pypi/django-calaccess-scraped-data](https://pypi.python.org/pypi/django-calaccess-scraped-data)
- Testing: [travis-ci.org/california-civic-data-coalition/django-calaccess-scraped-data](https://travis-ci.org/california-civic-data-coalition/django-calaccess-scraped-data)
- Coverage: [coveralls.io/r/california-civic-data-coalition/django-calaccess-scraped-data](https://coveralls.io/r/california-civic-data-coalition/django-calaccess-scraped-data)

# <span id="page-31-0"></span>**1.3.3 django-calaccess-processed-data**

A Django app to clean, transform and refine campaign-finance and lobbying-activity data from the California Secretary of State's CAL-ACCESS database.

# **Management commands**

The processed-data app includes the following commands for refining data extracted and scraped from CAL-ACCESS. Specifically, the raw data is loaded into the following types of models:

- Filing models that surface the most recent version of data included on a campaign-finance filing form, schedule or line item (e.g., a [Form 460,](https://calaccess.californiacivicdata.org/documentation/calaccess-forms/f460/) its Schedule A or Line 1 on that schedule).
- FilingVersion models that surface every version of a campaign-finance filing form, schedule or line item.
- Models that implement the core data types of the [Open Civic Data specification](https://opencivicdata.readthedocs.io/en/latest/) (e.g., Person, Organization, Post and Membership).
- Models that implement election-related data types that have been [provisionally included](https://opencivicdata.readthedocs.io/en/latest/proposals/drafts/elections.html) in the Open Civic Data specification (e.g., Election, CandidateContest and Candidacy).

As with any Django app management command, these can be invoked on the command line or [called within your](https://docs.djangoproject.com/en/1.10/ref/django-admin/#running-management-commands-from-your-code) [Python code.](https://docs.djangoproject.com/en/1.10/ref/django-admin/#running-management-commands-from-your-code)

Note: Before using any of the commands below, make sure you need to download and extract the raw CAL-ACCESS data:

\$ python manage.py updatecalaccessrawdata

And scrape supplementary data from the CAL-ACCESS website:

```
$ python manage.py scrapecalaccess
```
#### **processcalaccessdata**

This is the master command. It brings together all of the other management commands listed below to load data into processed CAL-ACCESS models.

If your Django project is configured for archiving [\(details here\)](/settings.html#calaccess-store-archive), this command also will export a csv file for each loaded model.

#### **Examples**

Running the entire routine is as simple as this.

\$ python manage.py processcalaccessdata

If a previous processing job stalled for any reason, processcalaccessdata will pick up wherever you left off. You can override this behavior by invoking the force-restart option.

\$ python manage.py processcalaccessdata --force-restart

```
usage: manage.py processcalaccessdata [-h] [-version] [-v + 0, 1, 2, 3][--settings SETTINGS]
                                     [--pythonpath PYTHONPATH] [--traceback]
                                     [--no-color] [--force-restart]
                                     [--no-scrape]
Load data into processed CAL-ACCESS models, archive processed files and ZIP.
optional arguments:
 -h, --help show this help message and exit
  --version show program's version number and exit
 -v \{0, 1, 2, 3\}, --verbosity \{0, 1, 2, 3\}Verbosity level; 0=minimal output, 1=normal output,
                       2=verbose output, 3=very verbose output
 --settings SETTINGS The Python path to a settings module, e.g.
                       "myproject.settings.main". If this isn't provided, the
                       DJANGO_SETTINGS_MODULE environment variable will be
                       used.
  --pythonpath PYTHONPATH
                       A directory to add to the Python path, e.g.
                       "/home/djangoprojects/myproject".
  --traceback Raise on CommandError exceptions
  --no-color Don't colorize the command output.
```

```
--force-restart, --restart
                      Force re-start (overrides auto-resume).
```
# **archivecalaccessprocessedfile**

Export and archive a .csv file for a given model.

#### **Examples**

You must provide the model\_name as the first and only positional argument. For example, here's how you archive the Form460Filing model:

\$ python manage.py archivecalaccessprocessedfile Form460Filing

Or the Candidacy model, which is one Open Civic Data's election-related data types:

\$ python manage.py archivecalaccessprocessedfile Candidacy

```
usage: manage.py archivecalaccessprocessedfile [-h] [-version] [-v + 0, 1, 2, 3][--settings SETTINGS]
                                             [--pythonpath PYTHONPATH]
                                             [--traceback] [--no-color]
                                             model_name
Export and archive a .csv file for a given model.
positional arguments:
 model_name 	 Name of the model to archive
optional arguments:
 -h, --help show this help message and exit
 --version show program's version number and exit
 -v \{0, 1, 2, 3\}, --verbosity \{0, 1, 2, 3\}Verbosity level; 0=minimal output, 1=normal output,
                       2=verbose output, 3=very verbose output
 --settings SETTINGS The Python path to a settings module, e.g.
                       "myproject.settings.main". If this isn't provided, the
                       DJANGO_SETTINGS_MODULE environment variable will be
                       used.
  --pythonpath PYTHONPATH
                       A directory to add to the Python path, e.g.
                       "/home/djangoprojects/myproject".
  --traceback Raise on CommandError exceptions
  --no-color Don't colorize the command output.
```
#### **loadcalaccessfilings**

Load the CAL-ACCESS Filing and FilingVersion models. A component of the master processcalaccessdata command.

If your Django project is configured for archiving [\(details here\)](/settings.html#calaccess-store-archive), this command also will export a csv file for each loaded model.

#### **Examples**

Here is how to run the command.

```
$ python manage.py loadcalaccessfilings
```
This command will skip any Filing or FilingVersion models already loaded with raw data from the current CAL-ACCESS snapshot. You can override this behavior by invoking the force-restart option.

\$ python manage.py processcalaccessdata --force-restart

#### **Options**

```
usage: manage.py loadcalaccessfilings [-h] [--version] [-v \{0,1,2,3\}][--settings SETTINGS]
                                    [--pythonpath PYTHONPATH] [--traceback]
                                    [--no-color] [--force-restart]
Load and archive the CAL-ACCESS Filing and FilingVersion models.
optional arguments:
 -h, --help show this help message and exit
  --version show program's version number and exit
 -v {0,1,2,3}, --verbosity {0,1,2,3}
                      Verbosity level; 0=minimal output, 1=normal output,
                      2=verbose output, 3=very verbose output
 --settings SETTINGS The Python path to a settings module, e.g.
                       "myproject.settings.main". If this isn't provided, the
                       DJANGO_SETTINGS_MODULE environment variable will be
                       used.
 --pythonpath PYTHONPATH
                       A directory to add to the Python path, e.g.
                       "/home/djangoprojects/myproject".
  --traceback Raise on CommandError exceptions
  --no-color Don't colorize the command output.
  --force-restart, --restart
                       Force re-start (overrides auto-resume).
```
# **loadocdelections**

Load OCD elections models with data extracted and scraped from CAL-ACCESS. A component of the master processcalaccessdata command.

This command runs the following management commands, in order:

- 1. loadocdparties
- 2. loadocdballotmeasureelections
- 3. loadocdballotmeasurecontests
- 4. loadocdretentioncontests
- 5. loadocdcandidateelections
- 6. loadocdcandidatecontests
- 7. mergeocdpersonsbyfilerid
- 8. loadocdcandidaciesfrom501s
- 9. mergeocdpersonsbycontestandname
- 10. loadocdincumbentofficeholders

If your Django project is configured for archiving [\(details here\)](/settings.html#calaccess-store-archive), this command also will export a csv file for each loaded model.

#### **Examples**

Here is how to run the command.

\$ python manage.py loadocdelections

```
usage: manage.py loadocdelections [-h] [--version] [-v {0,1,2,3}]
                                [--settings SETTINGS]
                                [--pythonpath PYTHONPATH] [--traceback]
                                [--no-color]
Load OCD elections models with data extracted and scraped from CAL-ACCESS.
optional arguments:
 -h, --help show this help message and exit
  --version show program's version number and exit
 -v {0,1,2,3}, --verbosity {0,1,2,3}
                      Verbosity level; 0=minimal output, 1=normal output,
                      2=verbose output, 3=very verbose output
 --settings SETTINGS The Python path to a settings module, e.g.
                       "myproject.settings.main". If this isn't provided, the
                      DJANGO_SETTINGS_MODULE environment variable will be
                      used.
  --pythonpath PYTHONPATH
                      A directory to add to the Python path, e.g.
                       "/home/djangoprojects/myproject".
  --traceback Raise on CommandError exceptions
  --no-color Don't colorize the command output.
```
# **loadocdballotmeasureelections**

Load the OCD Election model from the scraped PropositionElection model. A component of the loadocdelections command.

#### **Examples**

Here is how to run the command.

\$ python manage.py loadocdballotmeasureelections

# **Options**

```
usage: manage.py loadocdballotmeasureelections [-h] [--version] [-v {0,1,2,3}]
                                             [--settings SETTINGS]
                                             [--pythonpath PYTHONPATH]
                                             [--traceback] [--no-color]
Load the OCD Election model from the scraped PropositionElection model
optional arguments:
 -h, --help show this help message and exit
 --version show program's version number and exit
 -v \{0, 1, 2, 3\}, --verbosity \{0, 1, 2, 3\}Verbosity level; 0=minimal output, 1=normal output,
                       2=verbose output, 3=very verbose output
 --settings SETTINGS The Python path to a settings module, e.g.
                       "myproject.settings.main". If this isn't provided, the
                       DJANGO_SETTINGS_MODULE environment variable will be
                       used.
  --pythonpath PYTHONPATH
                       A directory to add to the Python path, e.g.
                       "/home/djangoprojects/myproject".
  --traceback Raise on CommandError exceptions
  --no-color Don't colorize the command output.
```
# **loadocdballotmeasurecontests**

Load OCD BallotMeasureContest and related models with scraped CAL-ACCESS data. A component of the loadocdelections command.

Note: Use loadocdballotmeasureelections before using loadocdballotmeasurecontests.

#### **Examples**

Here is how to run the command.

\$ python manage.py loadocdballotmeasurecontests

# **Options**

```
usage: manage.py loadocdballotmeasurecontests [-h] [-version] [-v] [0, 1, 2, 3][--settings SETTINGS]
                                           [--pythonpath PYTHONPATH]
                                           [--traceback] [--no-color]
                                           [--flush]Load OCD BallotMeasureContest and related models with scraped CAL-ACCESS data
optional arguments:
 -h, --help show this help message and exit
 --version show program's version number and exit
 -v {0,1,2,3}, --verbosity {0,1,2,3}
                      Verbosity level; 0=minimal output, 1=normal output,
                      2=verbose output, 3=very verbose output
 --settings SETTINGS The Python path to a settings module, e.g.
                      "myproject.settings.main". If this isn't provided, the
                      DJANGO_SETTINGS_MODULE environment variable will be
                      used.
 --pythonpath PYTHONPATH
                      A directory to add to the Python path, e.g.
                      "/home/djangoprojects/myproject".
 --traceback Raise on CommandError exceptions
 --no-color Don't colorize the command output.
  --flush Flush the database tables filled by this command.
```
#### **loadocdcandidateelections**

Load the OCD Election model with data from the scraped CandidateElection model. A component of the loadocdelections command.

# **Examples**

#### Here is how to run the command.

\$ python manage.py loadocdcandidateelections

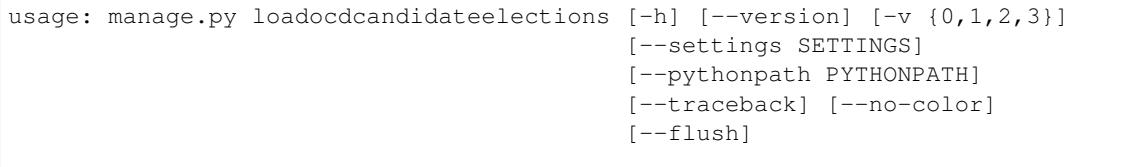

```
Load the OCD Election model with data from the scraped CandidateElection model.
optional arguments:
 -h, --help show this help message and exit
 --version show program's version number and exit
 -v {0,1,2,3}, --verbosity {0,1,2,3}
                      Verbosity level; 0=minimal output, 1=normal output,
                      2=verbose output, 3=very verbose output
 --settings SETTINGS The Python path to a settings module, e.g.
                      "myproject.settings.main". If this isn't provided, the
                      DJANGO_SETTINGS_MODULE environment variable will be
                      used.
 --pythonpath PYTHONPATH
                      A directory to add to the Python path, e.g.
                      "/home/djangoprojects/myproject".
 --traceback Raise on CommandError exceptions
 --no-color Don't colorize the command output.
 --flush Flush the database tables filled by this command.
```
#### **loadocdcandidatecontests**

Load the OCD CandidateContest and related models with scraped CAL-ACCESS data. A component of the loadocdelections command.

This command loads data from the IncumbentElection and CandidateElection models in calaccess\_scraped.

Note: Use loadocdcandidateelections and loadocdparties before using loadocdcandidatecontests.

# **Examples**

#### Here is how to run the command.

```
$ python manage.py loadocdcandidatecontests
```

```
usage: manage.py loadocdcandidatecontests [-h] [--version] [-v {0,1,2,3}]
                                        [--settings SETTINGS]
                                        [--pythonpath PYTHONPATH]
                                        [--traceback] [--no-color] [--flush]
Load the OCD CandidateContest and related models with scraped CAL-ACCESS data
optional arguments:
 -h, --help show this help message and exit
 --version show program's version number and exit
 -v {0,1,2,3}, --verbosity {0,1,2,3}
```
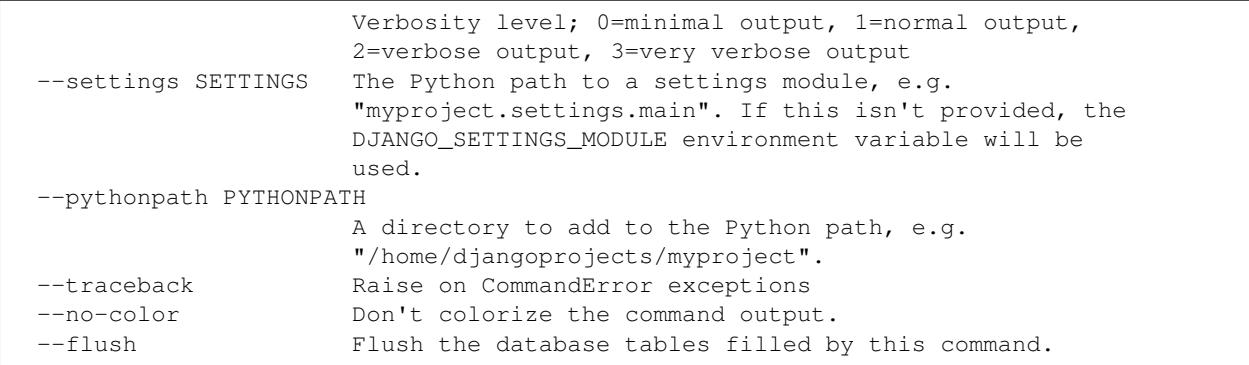

#### **loadocdcandidaciesfrom501s**

Load the OCD Candidacy model with data extracted from the Form501Filing model. A component of the loadocdelections command.

This command fills in Candidacy records with data missing on the CAL-ACCESS website (e.g., the candidate's party in each contest). It also adds additional Candidacy records.

#### **Examples**

Here is how to run the command.

\$ python manage.py loadocdcandidaciesfrom501s

```
usage: manage.py loadocdcandidaciesfrom501s [-h] [--version] [-v {0,1,2,3}]
                                           [--settings SETTINGS]
                                           [--pythonpath PYTHONPATH]
                                           [--traceback] [--no-color]
Load the OCD Candidacy model with data extracted from the Form501Filing model.
optional arguments:
 -h, --help show this help message and exit
  --version show program's version number and exit
 -v \{0, 1, 2, 3\}, --verbosity \{0, 1, 2, 3\}Verbosity level; 0=minimal output, 1=normal output,
                       2=verbose output, 3=very verbose output
 --settings SETTINGS The Python path to a settings module, e.g.
                       "myproject.settings.main". If this isn't provided, the
                       DJANGO_SETTINGS_MODULE environment variable will be
                       used.
  --pythonpath PYTHONPATH
                       A directory to add to the Python path, e.g.
                       "/home/djangoprojects/myproject".
  --traceback Raise on CommandError exceptions
  --no-color Don't colorize the command output.
```
# **loadocdincumbentofficeholders**

Load the OCD Membership model with data from the scraped Incumbent model. A component of the loadocdelections command.

Note: Use loadocdcandidateelections before using loadocdincumbentofficeholders.

# **Examples**

Here is how to run the command.

\$ python manage.py loadocdincumbentofficeholders

# **Options**

```
usage: manage.py loadocdincumbentofficeholders [-h] [-version] [-v \{0,1,2,3\}][--settings SETTINGS]
                                             [--pythonpath PYTHONPATH]
                                             [--traceback] [--no-color]
Load the OCD Membership model with data from the scraped Incumbent model
optional arguments:
 -h, --help show this help message and exit
  --version show program's version number and exit
 -v {0,1,2,3}, --verbosity {0,1,2,3}
                      Verbosity level; 0=minimal output, 1=normal output,
                      2=verbose output, 3=very verbose output
 --settings SETTINGS The Python path to a settings module, e.g.
                       "myproject.settings.main". If this isn't provided, the
                      DJANGO_SETTINGS_MODULE environment variable will be
                      used.
 --pythonpath PYTHONPATH
                      A directory to add to the Python path, e.g.
                      "/home/djangoprojects/myproject".
  --traceback Raise on CommandError exceptions
  --no-color Don't colorize the command output.
```
# **loadocdretentioncontests**

Load OCD RetentionContest and related models with data scraped from CAL-ACCESS. A component of the loadocdelections command.

Note: Use loadballotmeasureelections before using loadocdretentioncontests.

#### **Examples**

Here is how to run the command.

```
$ python manage.py loadocdretentioncontests
```
## **Options**

```
usage: manage.py loadocdretentioncontests [-h] [--version] [-v {0,1,2,3}]
                                        [--settings SETTINGS]
                                        [--pythonpath PYTHONPATH]
                                        [--traceback] [--no-color] [--flush]
Load OCD RetentionContest and related models with data scraped from CAL-ACCESS
optional arguments:
 -h, --help show this help message and exit
 --version show program's version number and exit
 -v {0,1,2,3}, --verbosity {0,1,2,3}
                      Verbosity level; 0=minimal output, 1=normal output,
                      2=verbose output, 3=very verbose output
 --settings SETTINGS The Python path to a settings module, e.g.
                      "myproject.settings.main". If this isn't provided, the
                      DJANGO_SETTINGS_MODULE environment variable will be
                      used.
 --pythonpath PYTHONPATH
                      A directory to add to the Python path, e.g.
                      "/home/djangoprojects/myproject".
 --traceback Raise on CommandError exceptions
 --no-color Don't colorize the command output.
 --flush Flush the database tables filled by this command.
```
#### **loadocdparties**

Load OCD Organization model with parties extracted from raw CAL-ACCESS data. A component of the loadocdelections command.

#### **Examples**

Here is how to run the command.

\$ python manage.py loadocdparties

```
usage: manage.py loadocdparties [-h] [--version] [-v] \{0,1,2,3\}[--settings SETTINGS]
                                 [--pythonpath PYTHONPATH] [--traceback]
```

```
[--no-color] [--flush]
Load OCD Organization model with parties extracted from raw CAL-ACCESS data.
optional arguments:
 -h, --help show this help message and exit
 --version show program's version number and exit
 -v \{0, 1, 2, 3\}, --verbosity \{0, 1, 2, 3\}Verbosity level; 0=minimal output, 1=normal output,
                      2=verbose output, 3=very verbose output
 --settings SETTINGS The Python path to a settings module, e.g.
                      "myproject.settings.main". If this isn't provided, the
                      DJANGO_SETTINGS_MODULE environment variable will be
                      used.
 --pythonpath PYTHONPATH
                      A directory to add to the Python path, e.g.
                      "/home/djangoprojects/myproject".
 --traceback Raise on CommandError exceptions
 --no-color Don't colorize the command output.
 --flush Flush the database tables filled by this command.
```
# **mergeocdpersonsbycontestandname**

Find and merge OCD Person records that share a name and CandidateContest. A component of the loadocdelections command.

# **Examples**

#### Here is how to run the command.

\$ python manage.py mergeocdpersonsbycontestandname

```
usage: manage.py mergeocdpersonsbycontestandname [-h] [--version]
                                                [-\nabla \{0, 1, 2, 3\}][--settings SETTINGS]
                                                [--pythonpath PYTHONPATH]
                                                [--traceback] [--no-color]
Find and merge OCD Person records that share a name and CandidateContest
optional arguments:
 -h, --help show this help message and exit
  --version show program's version number and exit
 -v {0,1,2,3}, --verbosity {0,1,2,3}
                       Verbosity level; 0=minimal output, 1=normal output,
                       2=verbose output, 3=very verbose output
 --settings SETTINGS The Python path to a settings module, e.g.
                       "myproject.settings.main". If this isn't provided, the
                       DJANGO_SETTINGS_MODULE environment variable will be
                       used.
```
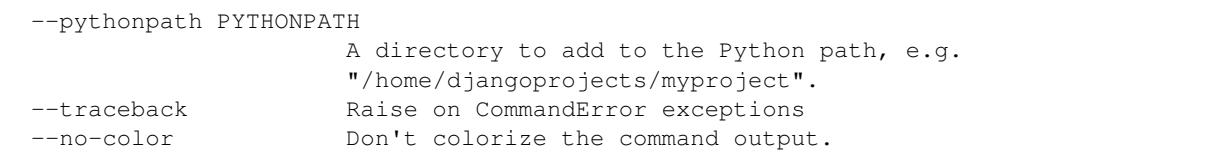

## **mergeocdpersonsbyfilerid**

Find and merge OCD Person records that share the same CAL-ACCESS filer\_id. A component of the loadocdelections command.

# **Examples**

Here is how to run the command.

```
$ python manage.py mergeocdpersonsbyfilerid
```
# **Options**

```
usage: manage.py mergeocdpersonsbyfilerid [-h] [--version] [-v {0,1,2,3}]
                                        [--settings SETTINGS]
                                        [--pythonpath PYTHONPATH]
                                        [--traceback] [--no-color]
Find and merge OCD Person records that share the same CAL-ACCESS filer_id
optional arguments:
 -h, --help show this help message and exit
  --version show program's version number and exit
 -v \{0,1,2,3\}, --verbosity \{0,1,2,3\}Verbosity level; 0=minimal output, 1=normal output,
                       2=verbose output, 3=very verbose output
 --settings SETTINGS The Python path to a settings module, e.g.
                       "myproject.settings.main". If this isn't provided, the
                       DJANGO_SETTINGS_MODULE environment variable will be
                       used.
 --pythonpath PYTHONPATH
                       A directory to add to the Python path, e.g.
                       "/home/djangoprojects/myproject".
  --traceback Raise on CommandError exceptions
  --no-color Don't colorize the command output.
```
# **Models for tracking updates**

The processed-data app also keeps track of each snapshot of CAL-ACCESS database it processes. This tracking information is stored in the data tables outlined below.

Note: By default, the processed-data app does *not* archive previous versions of the CAL-ACCESS database. Rather, with each call to the management commands, the data files they process are overwritten.

You can configure the raw-data app to keep each copy of the zip file downloaded from the California Secretary of State as well as the indivdual raw .csv files and cleaned .tsv files by flipping the CALACCESS\_STORE\_ARCHIVE to True in settings.py:

```
# in settings.py
CALACCESS_STORE_ARCHIVE = True
```
By default, the older copies of these files will be saved to the path specified by your Django project's MEDIA\_ROOT setting (more on that [here\)](https://docs.djangoproject.com/en/1.11/ref/settings/#media-root). However, if you've implemented a [custom storage system](https://docs.djangoproject.com/en/1.10/howto/custom-file-storage/) or installed a third-party app (such as [django-storages\)](https://django-storages.readthedocs.io/en/latest/), that should work too.

# **ProcessDataVersion**

Versions of CAL-ACCESS raw source data, typically released every day.

# **Fields**

**Instance methods and properties**

# **ProcessedDataFile**

A data file included in a processed version of CAL-ACCESS.

# **Fields**

# **Instance methods and properties**

# **Changelog**

**0.1.0 (July 2017)**

• Initial release of management commands that load CAL-ACCESS filing and Open Civic Data models.

# **Open-source resources**

- Code: [github.com/california-civic-data-coalition/django-calaccess-processed-data](https://github.com/california-civic-data-coalition/django-calaccess-processed-data)
- Issues: [github.com/california-civic-data-coalition/django-calaccess-processed-data/issues](https://github.com/california-civic-data-coalition/django-calaccess-processed-data/issues)
- Packaging: [pypi.python.org/pypi/django-calaccess-processed-data](https://pypi.python.org/pypi/django-calaccess-processed-data)
- Testing: [travis-ci.org/california-civic-data-coalition/django-calaccess-processed-data](https://travis-ci.org/california-civic-data-coalition/django-calaccess-processed-data)
- Coverage: [coveralls.io/r/california-civic-data-coalition/django-calaccess-processed-data](https://coveralls.io/r/california-civic-data-coalition/django-calaccess-processed-data)

# <span id="page-44-0"></span>**1.3.4 django-calaccess-downloads-website**

An open-source archive of campaign-finance and lobbying-activity data from the California Secretary of State's CAL-ACCESS database.

#### **Management commands**

The [downloads-website](#page-0-0) app includes the following commands for updating and publishing the website's content.

Our website is one of those trendy static content sites that you've probably heard a lot about lately. This just means that, instead of generating HTML on-the-fly with each request from a user's browser, we create and save all the web pages ahead of time by executing Python code against the database backend once a day.

This process is often called "baking", and there's a [really handy app](https://django-bakery.readthedocs.io/en/latest/) that we rely on to make all this work.

As with any Django app management command, these can be invoked on the command line or [called within your](https://docs.djangoproject.com/en/1.9/ref/django-admin/#running-management-commands-from-your-code) [Python code.](https://docs.djangoproject.com/en/1.9/ref/django-admin/#running-management-commands-from-your-code)

# **updatedownloadswebsite**

Update to the latest CAL-ACCESS snapshot and bake static website pages.

This is the master command that performs the entire daily routine of downloading, processing and archiving the latest raw data, then re-building the downloads website's content.

\$ python manage.py updatedownloadswebsite

In order to publish this content to the S3 bucket where it's served, you can invoke the  $-\text{publish}$  option:

\$ python manage.py updatedownloadswebsite --publish

Also, this command is a sub-class of the [raw-data app's](apps/calaccess_raw/managementcommands.html#updatecalaccessrawdata) updatecalaccessrawdata command, so it inherits all the options of the parent command. For example, if you want to keep copies of the latest raw data files on the app's server, you can:

\$ python manage.py updatedownloadswebsite --keep-files

The other options are below.

```
usage: manage.py updatedownloadswebsite [-h] [--version] [-v] \{0,1,2,3\}[--settings SETTINGS]
                                      [--pythonpath PYTHONPATH]
                                       [--traceback] [--no-color]
                                       [--keep-files] [--noinput] [--test]
                                       [-a APP_NAME] [--publish]
Update to the latest CAL-ACCESS snapshot and bake static website pages
optional arguments:
 -h, --help show this help message and exit
  --version show program's version number and exit
 -v {0,1,2,3}, --verbosity {0,1,2,3}
                      Verbosity level; 0=minimal output, 1=normal output,
                       2=verbose output, 3=very verbose output
 --settings SETTINGS The Python path to a settings module, e.g.
                       "myproject.settings.main". If this isn't provided, the
                       DJANGO_SETTINGS_MODULE environment variable will be
```

```
used.
--pythonpath PYTHONPATH
                    A directory to add to the Python path, e.g.
                    "/home/djangoprojects/myproject".
--traceback Raise on CommandError exceptions
--no-color Don't colorize the command output.
--keep-files Keep zip, unzipped, TSV and CSV files
--noinput Download the ZIP archive without asking permission
--test, --use-test-data
                    Use sampled test data (skips download, clean a load)
-a APP_NAME, --app-name APP_NAME
                    Name of Django app with models into which data will be
                    imported (if other not calaccess_raw)
--publish Publish baked content
```
# **createlatestlinks**

Save copies of data files from the most recently completed update in a latest/ directory in the Django project's default file storage.

\$ python manage.py createlatestlinks

This command will also clear out any objects currently saved under latest/ before saving new ones.

```
usage: manage.py createlatestlinks [-h] [--version] [-v {0,1,2,3}]
                                 [--settings SETTINGS]
                                  [--pythonpath PYTHONPATH] [--traceback]
                                 [--no-color]
Save copies of data files from the most recently completed update in a latest
directory in the default file storage of the Django project.
optional arguments:
 -h, --help show this help message and exit
  --version show program's version number and exit
 -v {0,1,2,3}, --verbosity {0,1,2,3}
                      Verbosity level; 0=minimal output, 1=normal output,
                       2=verbose output, 3=very verbose output
 --settings SETTINGS The Python path to a settings module, e.g.
                       "myproject.settings.main". If this isn't provided, the
                       DJANGO_SETTINGS_MODULE environment variable will be
                       used.
 --pythonpath PYTHONPATH
                       A directory to add to the Python path, e.g.
                       "/home/djangoprojects/myproject".
  --traceback Raise on CommandError exceptions
  --no-color Don't colorize the command output.
```
# **Fab tasks index**

We deploy and manage the [downloads website](apps/calaccess_downloads_site.html) infrastructure using [Fabric,](http://www.fabfile.org/) which makes processes like deploying the entire downloads website as simple as invoking a few commands from the command-line.

Below is the complete list of available Fabric tasks.

Note: Fabric allows you to run one task after another in a single fab command-line call like so:

\$ fab task1:pos\_arg1 task2:opt\_arg=some\_value

This can be useful for chaining tasks together for ad-hoc administrative processes. Read more [here.](http://docs.fabfile.org/en/1.11/usage/fab.html)

#### **Amazon**

Tasks for managing Amazon Web Service (AWS) resources.

#### **createec2**

Spin up a new Ubuntu 14.04 server on Amazon EC2. Returns the id and public address.

```
$ fab createec2
```
The address for your new EC2 instance will also be added to your current environment's configuration (stored in .env). If you already have an EC2 host set in your current env, its address will be replaced.

#### Optional arguments:

- instance\_name (default is calaccess\_website)
- block\_gb\_size (default is 100)
- instance\_type (default is c3.large)
- ami (default is ami-978dd9a7)

#### **createkey**

Creates an EC2 key pair and saves it to a .pem file.

The name for the key pair is the only positional argument:

```
$ fab createkey:ccdc-key
```
You'll be stopped if you try to re-use an existing key pair name.

A new key pair will then be stored in  $\sim$ /.ec2/ $\lt$ your-key-name>.pem, and the key pair name will be added to your current environment's configuration (stored in . env). If you already have a key name set in your current env, it will be replaced.

#### **createrds**

Spin up a new database backend with Amazon RDS.

The instance\_name is the only positional argument:

```
$ fab createrds:downloads-website
```
This may take several minutes.

The address for your new RDS instance will be added to your current environment's configurations (stored in . env). If you already have an RDS host set in your current env, its address will be replaced.

Optional arguments:

- database\_port (default is 5432)
- block\_gb\_size (default is 100)
- instance\_type (default is db.t2.large)

#### **copydb**

Copy the most recent snapshot on the source AWS RDS instance to the destination RDS instance.

The positional arguments are:

- src\_db\_instance\_id, which identifies the source instance from which to create a copy
- dest\_db\_instance\_id, which identifies the destination instance for the copy.

Warning: The current database on the destination instance will be deleted.

You might execute this task if, for example, you want to replicate the production database to a dev instance.

\$ fab copydb:prod-db,dev-db

The process may take several minutes to complete.

If you would like to create a new snapshot of the source db instance before making a copy, you can pass in make\_snapshot=True.

#### **copys3**

Copy objects in the source AWS S3 bucket to the destination S3 bucket.

Ignores source bucket objects with the same name as objects already in the destination bucket.

The positional arguments are:

- src\_bucket, which identifies the bucket *from* which objects will be copied.
- dest\_bucket, which identifies the bucket *to* which objects will be copied.

You might execute this task if, for example, you want to replicate the production archived data bucket to a dev instance.

\$ fab copys3:prod-archived-data,dev-archived-data

The process may take several minutes to complete.

# **App**

Tasks for deploying and managing the Django app.

# **collectstatic**

Roll out the Django app's latest static files.

\$ fab collectstatic

# **deploy**

Run a full deployment of code to the remote server.

\$ fab deploy

More specifically, this task executes the following sub-tasks in order:

- 1. pull
- 2. rmpyc
- 3. pipinstall
- 4. migrate
- 5. collectstatic

#### **manage**

Run a manage.py command inside the Django virtualenv.

The only positional argument is cmd. For example, if you wanted to kickstart the CAL-ACCESS raw data [update](apps/managementcommands.html#updatecalaccessrawdata) process:

```
$ fab manage:updatecalaccessrawdata
```
#### **migrate**

Migrate the database using Django's built-in migrate command.

\$ fab migrate

# **pipinstall**

Install the Python requirements inside the virtualenv:

\$ fab pipinstall

#### **pull**

Pull the latest changes from the GitHub repo:

\$ fab pull

#### **rmpyc**

Erase .pyc files from the app's code directory.

\$ fab rmpyc

#### **Chef**

Tasks related to installing and executing [Chef,](https://www.chef.io/chef/) the Ruby framework we use to set up the Ubuntu server that hosts the downloads website code.

### **bootstrap**

Install Chef and use it to install the app on an EC2 instance.

```
$ fab bootstrap
```
More specifically, this task executes the following sub-tasks in order:

- 1. rendernodejson
- 2. installchef
- 3. cook
- 4. copyconfig
- 5. migrate
- 6. collectstatic

This task also sets the environment in which the website will run on the server based on your current local CALACCESS\_WEBSITE\_ENV environment variable (defaults to DEV if not set).

#### **cook**

In order to do its thing, Chef requires a [cookbook](https://docs.chef.io/cookbooks.html) that contains [recipes](https://docs.chef.io/recipes.html) (basically, short Ruby scripts) that outline the configuration scenario on the remote server. You can see our cookbook for this project [here.](https://github.com/california-civic-data-coalition/django-calaccess-downloads-website/tree/master/chef/cookbooks/ccdc)

This task updates the Chef cookbook on the server and executes it.

```
$ fab cook
```
#### **installchef**

Install all the dependencies to run a Chef cookbook.

```
$ fab installchef
```
More specifically, this task:

- 1. Updates apt-get
- 2. Installs git
- 3. Installs Ruby
- 4. Installs Chef

#### **rendernodejson**

Render chef's node.json file from a template.

```
$ fab rendernodejson
```
In addition to the cookbook, some of the settings Chef requires are stored in a local node. json file, which is rendered from a [template.](https://github.com/california-civic-data-coalition/django-calaccess-downloads-website/blob/master/chef/node.json.template)

This template file is where you can, for example, change the run times for the crontab job that updates the download website with the latest CAL-ACCESS data export.

In order for any changes you make to node.json.template to take effect on the server, you need to execute both the rendernode ison and cook tasks.

# **Configure**

Tasks for configuring the downloads website Django environment.

#### **createconfig**

Prompt users for settings to be stored in . env file.

\$ fab createconfig

You will prompted to provide:

• An AWS Access Key ID and Secret Access Key (read more [here\)](https://aws.amazon.com/developers/access-keys/).

- An AWS region (defaults to us-west-2).
- An SSH key-pair file name (defaults to  $my-key-pair$ ). This assumes you have a key pair stored in  $\sim$ /.ec2/ my-key-pair.pem (if you don't, you should create one).
- The name of the PostgreSQL database that will serve as the backend for the downloads website (defaults to calaccess\_website).
- The name of the database user the Django app will use to connect to the database (defaults to ccdc).
- The password for the database user.
- The name of the S3 bucket where the data files will be archived (defaults to django-calaccess-dev-data-archive).
- The name of the S3 bucket where the "baked" content files will stored (defaults to django-calaccess-dev-baked-content).
- The host email address and password (press ENTER to skip).
- Addresses for the RDS and EC2 instances, in case these servers are already up and running. If not, press ENTER to skip for now, and spin them up later.

These configurations will be stored in a . env file (ignored by git) along with settings for other envs you have configured, each denoted by a section header such as [DEV] and [PROD].

#### **copyconfig**

Copy current configuration in local .env file to the EC2 instance.

\$ fab copyconfig

### **printconfig**

Print the configuration settings for the local environment.

\$ fab printconfig

#### **printenv**

Print the Fabric env settings.

\$ fab printenv

#### **setconfig**

Add or edit a key-value pair in the . env configuration file.

\$ fab setconfig:key=<new-variable-name>,value=<some-value>

Note that these changes will only take effect locally. In order to copy your new configuration to the EC2 instance, execute the copyconfig task.

#### **Dev**

Tasks for connecting to and running the downloads website server.

#### **rs**

Start up the Django runserver.

\$ fab rs

The only optional argument is port, which defaults to 8000.

#### **ssh**

Log into the EC2 instance using SSH.

\$ fab ssh

By default, you will connect to the instance specified in ec2\_host under your current environmnet in the .env file. If you want to connect to another EC2 instance you have up and running, pass in the address like so:

\$ fab ssh:<ec2\_instance\_address>

### **Env**

Tasks for temporarily switching environments before running subsequent tasks.

For example, if your OS CALACCESS\_WEBSITE\_ENV environment variable is set to DEV, but you want to quickly deploy some recent changes to the production server, you can:

\$ fab prod deploy

#### **dev**

Operate on the development environment.

\$ fab dev <task1> <task2>

# **prod**

Operate on the production environment.

\$ fab prod <task1> <task2>

#### **Open-source resources**

- Code: [github.com/california-civic-data-coalition/django-calaccess-downloads-website](https://github.com/california-civic-data-coalition/django-calaccess-downloads-website)
- Issues: [github.com/california-civic-data-coalition/django-calaccess-downloads-website/issues](https://github.com/california-civic-data-coalition/django-calaccess-downloads-website/issues)
- Documentation: [django-calaccess.californiacivicdata.org](http://django-calaccess.californiacivicdata.org)
- Testing: [travis-ci.org/california-civic-data-coalition/django-calaccess-downloads-website](https://travis-ci.org/california-civic-data-coalition/django-calaccess-downloads-website)
- Coverage: [coveralls.io/github/california-civic-data-coalition/django-calaccess-downloads-website](https://coveralls.io/github/california-civic-data-coalition/django-calaccess-downloads-website?branch=master)

# <span id="page-54-0"></span>**1.4 How to contribute**

This is an open-source project that welcomes contributions from anyone who has the time and energy to help us untangle the CAL-ACCESS database. Here's how to get started.

# **1.4.1 What developers can do**

# **Contribute to django-calaccess-raw-data**

This walkthrough is for developers who want to contribute to *[django-calaccess-raw-data](#page-9-1)*, a Django app to download, extract and load campaign-finance and lobbying-activity data from the California Secretary of State's CAL-ACCESS database.

It will show you how to install the source code of this application to fix bugs and develop new features.

#### **Preparing a development environment**

It is not required, but it is recommended that development of the library be done from within a contained virtual environment.

One way to accomplish that is with Python's virtualenv tool and its helpful companion virtualenvwrapper. If you have that installed, a new project can be started with the following:

\$ mkproject django-calaccess-raw-data

That will jump into a new folder in your code directory, where you can clone our code repository from [GitHub](https://github.com/california-civic-data-coalition/django-calaccess-raw-data) after you make a fork of your own. Don't know what that means? [Read this.](https://guides.github.com/activities/forking/)

\$ git clone https://github.com/<YOUR-USERNAME>/django-calaccess-raw-data.git .

Next install the other Python libraries our code depends on.

```
$ pip install -r requirements.txt
```
# **Connecting to a local database**

Unlike a typical Django project, this application only supports the MySQL and PostgreSQL database backends. This is because we enlist specialized tools to load the immense amount of source data more quickly than Django typically allows.

Note: We haven't developed similar routines for SQLite and the other Django backends yet, but we're working on it. This might be something you could work on!

#### **If you choose MySQL**

Create a new database named calaccess\_raw like this:

mysqladmin -h localhost -u root -p create calaccess\_raw

Create a file at example/settings\_local.py to save your custom database credentials. That might look something like this.

```
DATABASES = {'default': {
        'ENGINE': 'django.db.backends.mysql',
        'NAME': 'calaccess_raw',
        'USER': 'yourusername', # <-- Change this
        'PASSWORD': 'yourpassword', # <-- And this
        'HOST': 'localhost',
        'PORT': '3306',
        'OPTIONS': {
            'local_infile': 1,
        }
    }
}
```
# **If you choose PostgreSQL**

Create the database the PostgreSQL way.

\$ createdb calaccess\_raw -U postgres

Create a file at example/project/settings\_local.py to save your custom database credentials. That might look something like this.

```
DATABASES = {
    'default': {
        'NAME': 'calaccess_raw',
        'ENGINE': 'django.db.backends.postgresql_psycopg2',
        'USER': 'username', # <-- Change this
        'PASSWORD': 'password', # <-- And this
        'HOST': 'localhost',
        'PORT': '5432'
```
}

}

Note: If you'd prefer to load the CAL-ACCESS outside your default database, check out our guide to working with Django's system for [multiple databases.](/faq.html#do-i-have-to-load-the-cal-access-data-into-my-default-database)

# **Once the database is configured**

Now create the tables and get to work.

```
$ python example/manage.py migrate
```
Once everything is set up, the [updatecalaccessrawdata](/apps/calaccess_raw/managementcommands.html#updatecalaccessrawdata) command will download the latest bulk data release from [the](http://www.sos.ca.gov/campaign-lobbying/cal-access-resources/raw-data-campaign-finance-and-lobbying-activity/) [Secretary of State's website](http://www.sos.ca.gov/campaign-lobbying/cal-access-resources/raw-data-campaign-finance-and-lobbying-activity/) load it into your local database.

\$ python example/manage.py updatecalaccessrawdata

Warning: This will take a while. Go grab some coffee.

#### **Welcome aboard!**

Now that your development environment is set up, check out the [GitHub issue tracker](https://github.com/california-civic-data-coalition/django-calaccess-raw-data/issues) where plenty of work awaits. As you submit your work, please pay attention to the results of our [integration tests](https://travis-ci.org/california-civic-data-coalition/django-calaccess-raw-data) (more details *[here](#page-65-0)*).

# **Contribute to django-calaccess-scraped-data**

This walkthrough is for developers who want to contribute to *[django-calaccess-scraped-data](#page-25-0)*, a Django app to scrape from the CAL-ACCESS website supplementary data not included in the California Secretary of State's nightly data dumps.

It will show you how to install the source code of this application to fix bugs and develop new features.

#### **Preparing a development environment**

It is not required, but it is recommended that development of the library be done from within a contained virtual environment.

One way to accomplish that is with Python's virtualenv tool and its helpful companion virtualenvwrapper. If you have that installed, a new project can be started with the following:

\$ mkproject django-calaccess-scraped-data

That will jump into a new folder in your code directory, where you can clone our code repository from [GitHub](https://github.com/california-civic-data-coalition/django-calaccess-scraped-data) after you make a fork of your own. Don't know what that means? [Read this.](https://guides.github.com/activities/forking/)

\$ git clone https://github.com/<YOUR-USERNAME>/django-calaccess-scraped-data.git .

Next install the other Python libraries our code depends on.

```
$ pip install -r requirements.txt
```
## **Connecting to a local database**

The calaccess\_scraped app doesn't have any specific database requirements. However, we recommend PostgreSQL 9.4 (or greater), which is a hard requirement of other apps in our tool chain.

Create the database the PostgreSQL way.

\$ createdb calaccess\_scraped -U postgres

Create a file at example/project/settings\_local.py to save your custom database credentials. That might look something like this.

```
DATABASES = {
    'default': {
        'NAME': 'calaccess_scraped',
        'ENGINE': 'django.db.backends.postgresql_psycopg2',
        'USER': 'username', # <-- Change this
        'PASSWORD': 'password', # <-- And this
        'HOST': 'localhost',
        'PORT': '5432'
    }
}
```
Note: If you'd prefer to load the CAL-ACCESS outside your default database, check out our guide to working with Django's system for [multiple databases.](/faq.html#do-i-have-to-load-the-cal-access-data-into-my-default-database)

#### **Once the database is configured**

Now create the tables and get to work.

\$ python example/manage.py migrate

Now you're ready to scrape. The [scrapecalaccess](/apps/calaccess_scraped/managementcommands.html#scrapecalaccess) command will download, cache and parse content from the [CAL-](http://cal-access.sos.ca.gov/Campaign/)[ACCESS website:](http://cal-access.sos.ca.gov/Campaign/)

```
$ python example/manage.py scrapecalaccess
```
# **Welcome aboard!**

Now that your development environment is set up, check out the [GitHub issue tracker](https://github.com/california-civic-data-coalition/django-calaccess-scraped-data/issues) where plenty of work awaits.

As you submit your work, please pay attention to the results of our [integration tests](https://travis-ci.org/california-civic-data-coalition/django-calaccess-scraped-data) (more details *[here](#page-65-0)*).

## **Contribute to django-calaccess-processed-data**

This walkthrough is for developers who want to contribute to *[django-calaccess-processed-data](#page-31-0)*, a Django app to transform and refine campaign-finance and lobbying-activity data from the California Secretary of State's CAL-ACCESS database.

It will show you how to install the source code of this application to fix bugs and develop new features.

# **Preparing a development environment**

It is not required, but it is recommended that development of the library be done from within a contained virtual environment.

One way to accomplish that is with Python's virtualenv tool and its helpful companion virtualenvwrapper. If you have that installed, a new project can be started with the following:

\$ mkproject django-calaccess-processed-data

That will jump into a new folder in your code directory, where you can clone our code repository from [GitHub](https://github.com/california-civic-data-coalition/django-calaccess-raw-data) after you make a fork of your own. Don't know what that means? [Read this.](https://guides.github.com/activities/forking/)

\$ git clone https://github.com/<YOUR-USERNAME>/django-calaccess-processed-data.git .

Next install the other Python libraries our code depends on.

\$ pip install -r requirements.txt

#### **Connecting to a local database**

Unlike a typical Django project, this application only supports the MySQL and PostgreSQL database backends. This is because we enlist specialized tools to load the immense amount of source data more quickly than Django typically allows.

Note: Unlike a typical Django project, this application only supports PostgreSQL database backends. This is because we enlist specialized tools to load the immense amount of source data more quickly than Django typically allows. We haven't developed those routines for SQLite and the other Django backends yet, but we might someday.

Create the database the PostgreSQL way.

\$ createdb calaccess\_processed -U postgres

Create a file at example/project/settings\_local.py to save your custom database credentials. That might look something like this.

```
DATABASES = {
    'default': {
        'NAME': 'calaccess_processed',
        'ENGINE': 'django.db.backends.postgresql_psycopg2',
        'USER': 'username', # <-- Change this
        'PASSWORD': 'password', # <-- And this
        'HOST': 'localhost',
        'PORT': '5432'
    }
}
```
Note: If you'd prefer to load the CAL-ACCESS outside your default database, check out our guide to working with Django's system for [multiple databases.](/faq.html#do-i-have-to-load-the-cal-access-data-into-my-default-database)

#### **Once the database is configured**

Now create the tables and get to work.

\$ python example/manage.py migrate

Once everything is set up, the [updatecalaccessrawdata](/apps/calaccess_raw/managementcommands.html#updatecalaccessrawdata) command will download the latest bulk data release from [the](http://www.sos.ca.gov/campaign-lobbying/cal-access-resources/raw-data-campaign-finance-and-lobbying-activity/) [Secretary of State's website](http://www.sos.ca.gov/campaign-lobbying/cal-access-resources/raw-data-campaign-finance-and-lobbying-activity/) and load it into your local database.

\$ python example/manage.py updatecalaccessrawdata

Warning: This will take a while. Go grab some coffee.

Because the nightly raw export is incomplete, we have to scrape additional data from the [CAL-ACCESS website.](http://cal-access.sos.ca.gov/Campaign/) Use the [scrapecalaccess](/apps/calaccess_scraped/managementcommands.html#scrapecalaccess) command to kick off this process, either after updatecalaccessrawdata finishes or in a separate terminal window:

\$ python example/manage.py scrapecalaccess

Once the raw CAL-ACCESS data is loaded and the scrape has finished, you can transform all this messy data you've collected into our easy-to-understand, well-documented models with the [processcalaccessdata](/apps/calaccess_processed/managementcommands.html#_processcalaccessdata) command:

\$ python example/manage.py processcalaccessdata

#### **Welcome aboard!**

Now that your development environment is set up, check out the [GitHub issue tracker](https://github.com/california-civic-data-coalition/django-calaccess-processed-data/issues) where plenty of work awaits.

As you submit your work, please pay attention to the results of our [integration tests](https://travis-ci.org/california-civic-data-coalition/django-calaccess-raw-data) (more details *[here](#page-65-0)*).

## **Contribute to django-calaccess-downloads-website**

This walkthrough is for developers who want to contribute to *[django-calaccess-downloads-website](#page-44-0)*, a open-source archive of campaign-finance and lobbying-disclosure data from the California Secretary of State's CAL-ACCESS database.

It will show you how to install the source code of this application to fix bugs, develop new features and deploy an archive to the Internet using Amazon Web Services.

# **Preparing a development environment**

In order to contribute you first need to set up a local development environment by installing the source code and configuring a few settings.

While not required, we recommend that development be done within a contained virtual environment.

One way to accomplish that is with a two related Python packages: virtualenv and virtualenvwrapper. If you have both of these installed, a new project can be easily created like so:

\$ mkproject django-calaccess-downloads-website

That will jump into a new folder in your code directory, where you can fork our code repository from [GitHub.](https://github.com/california-civic-data-coalition/django-calaccess-downloads-website) Don't know what that means? [Read this.](https://guides.github.com/activities/forking/)

Once you've created a fork, you should clone it to your computer.

```
$ git clone https://github.com/<YOUR-USERNAME>/django-calaccess-downloads-website.git
˓→.
```
Next, install the other Python libraries our code depends on, like the [Django web framework.](https://www.djangoproject.com/)

\$ pip install -r requirements.txt

# **Configuring settings**

Many of the settings in this project can vary depending on where the code is being run. For instance, your local installation of the code will likely connect to a different database than the public website.

To keep these different environments straight and avoid including sensitive passwords in public repositories we have developed a system for storing many of the configuration options in a file named. env at the project's root.

The file is excluded from Git's version control system and needs to be created fresh each time the code is installed.

#### **How .env works**

The .env file is expected to contain a separate section for each environment, using the structure favored by Python's [ConfigParser module.](https://docs.python.org/2/library/configparser.html) Here's a simple example:

```
[DEV]
database_name=calaccess
mysecretpassword=password
[PROD]
database_name=calaccess
mysecretpassword=hotpockets
```
By default, the source code will draw settings from a section name DEV. To configure it to use a different set of variables (like the "PROD" section above), you must set the CALACCESS\_WEBSITE\_ENV environment variable.

\$ export CALACCESS\_WEBSITE\_ENV=PROD

If you are using virtualenv and virtualenvwrapper, you could add the above line of code to \$VIRTUAL\_ENV/bin/ postactivate so that whenever you start the project's virtual environment, the variable will be exported automatically.

Note: You could also add the following line to your \$VIRTUAL\_ENV/bin/postdeactivate script to clear the variable whenever you deactivate the virtual environment:

\$ unset CALACCESS WEBSITE ENV

#### **Connecting to a local database**

Unlike a typical Django project, this application only supports the MySQL and PostgreSQL database backends. This is because we enlist specialized tools to load the immense amount of source data more quickly than Django typically allows.

#### **If you choose MySQL**

Create a new database named calaccess\_website like this:

mysqladmin -h localhost -u root -p create calaccess\_website

#### **If you choose PostgreSQL**

Create the database the PostgreSQL way.

```
$ createdb calaccess_website -U postgres
```
#### **Creating an archive on Amazon S3**

Even a development project that will run only on your computer needs an account with Amazon Web Services to store archived files in its S3 file service.

If you don't already have an AWS account, [make one now](https://aws.amazon.com/) and [request](http://docs.aws.amazon.com/AWSSimpleQueueService/latest/SQSGettingStartedGuide/AWSCredentials.html) a key pair that lets you access its services via Python.

Then create a new [S3 "bucket"](http://docs.aws.amazon.com/AmazonS3/latest/gsg/CreatingABucket.html) to store files archived by this project.

# **Filling in .env for the first time**

The development environment can be created in the .env file by running a [Fabric](http://www.fabfile.org/) task that will ask you to provide a value for all of this project's settings.

\$ fab createconfig

You will prompted to provide the project's full list of settings, though some of them are only necessary when deploying the code and site with Amazon Web Services.

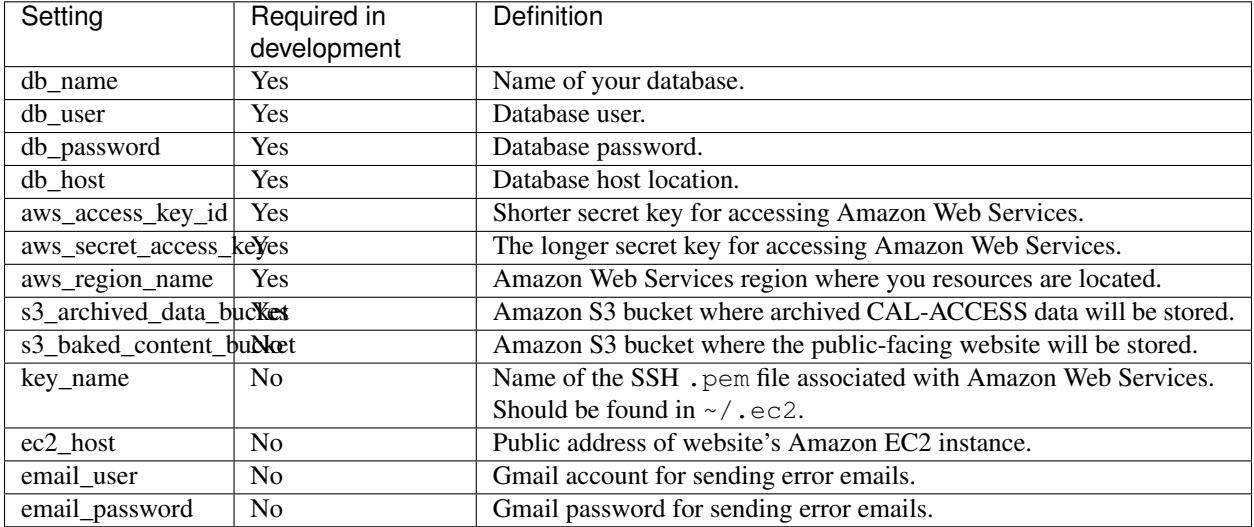

If necessary, you can overwrite a specific setting or append a new one:

\$ fab setconfig:key=<new-variable-name>,value=<some-value>

You can also print your current app environment's configuration:

\$ fab printconfig

Or everything in the Fabric environment:

\$ fab printenv

# **Bootstrapping the project**

Now that everything is configured, create the database tables.

\$ python manage.py migrate

Once everything is set up, the updatedownloadswebsite command will download the latest bulk data release from [the Secretary of State's website](http://www.sos.ca.gov/campaign-lobbying/cal-access-resources/raw-data-campaign-finance-and-lobbying-activity/) load it into your local database and archive the files on Amazon S3.

\$ python manage.py updatedownloadswebsite

Warning: This will take a while. Go grab some coffee.

#### **Exploring the site**

Finally, start the development server and visit [localhost:8000/admin/](http://localhost:8000/) in your browser to inspect the site.

```
$ python manage.py runserver
```
#### **Preparing a production server**

This section will walk you through deploy the downloads website on the Internet via Amazon Web Services. You will need to have completed the steps above.

#### **Change your environment**

As described above, the source code will draw settings from a section of the *.env* file named DEV.

To switch to configuring your project for a production environment, you should set the CALACCESS\_WEBSITE\_ENV environment variable to PROD.

\$ export CALACCESS\_WEBSITE\_ENV=PROD

If you are using virtualenv and virtualenvwrapper, you could add the above line of code to \$VIRTUAL\_ENV/bin/ postactivate so that whenever you start the project's virtual environment, this variable will be exported automatically whenever you use workon to begin work.

#### **Creating an RDS database**

You will need to create a hosted database to store the data and keep tabs on the archive over time. Our recommended method for doing this is using [Amazon's Relational Database Service.](https://aws.amazon.com/rds/)

You can spin up a PostgreSQL server there using our prepackaged Fabric commands. You're only required to provide a name like download-website:

\$ fab createrds: download-website

Then, wait several minutes while the server is provisioned.

By default, the new database server will have 100 GB of disk space allocated on a t2.large RDS [class instance.](https://aws.amazon.com/rds/postgresql/details/) If need be, you can override these settings:

\$ fab createrds:download-website,block\_gb\_size=80,instance\_type=db.m4.large

The address for the RDS host will automatically be added to the configuration for your current environment, which is stored in .env. If you already had an RDS host set for your current env, its address will be overwritten.

#### **Create an EC2 Instance**

Next you should create a new Ubuntu 14.04 server on [Amazon's Elastic Compute Cloud](https://aws.amazon.com/ec2/) to host the Django project.

\$ fab createec2

By default, the server will have 100 GB of disk space allocated on a c3.large [class instance.](https://aws.amazon.com/ec2/instance-types/) If need be, you can override these settings:

\$ fab createec2:block\_gb\_size=80,instance\_type=c3.xlarge

You can also override our default Amazon Machine Image [\(AMI\)](http://docs.aws.amazon.com/AWSEC2/latest/UserGuide/AMIs.html):

\$ fab createec2:ami=<some-other-ami-id>

As with creating an RDS instance, the address for your new EC2 instance will automatically be added to the configuration for your current environment, which is stored in .env. If you already had an EC2 host set, its address will be overwritten.

#### **Filling in .env for the second time**

Now you'll want to run our configuration command again, this time filling in the new details from your AWS account, database and server. You may want to create a new set of S3 buckets separate from your development buckets.

\$ fab createconfig

#### **Bootstrap the Django project**

Finally, you're ready to bootstrap the Django project on the Ubuntu server.

\$ fab bootstrap

After connecting to your current EC2 instance, a framework called [Chef](https://www.chef.io/chef/) and its dependencies, including Ruby, will be installed on the server. Chef is used to configure the server and install the downloads website's code.

The bootstrap task also sets up a crontab job to execute run as command every six hours that will automate the collection, extraction and processing of the daily CAL-ACCESS database exports.

## **Wrapping up**

And that's it! You know have a live CAL-ACCESS archive running in the cloud.

# <span id="page-65-0"></span>**Testing**

Our code is tested using [Django's built-in unittesting](https://docs.djangoproject.com/en/1.11/topics/testing/) system via the [TravisCI](https://travis-ci.org/california-civic-data-coalition) continuous integration service.

In addition, prior to the Django unittests, code is evaluated using Python's [pep8](https://pypi.python.org/pypi/pep8) and [pyflakes](https://pypi.python.org/pypi/pyflakes) style-guide enforcement tools.

When a commit or pull request is made with our repository, those tests are rerun with the latest code. We try not to be too uptight, but we generally expect the tests to be pass before we will merge a request.

You can also run these tests locally. Change your directory into your local copy of any of our repos, and then:

\$ make test

# **1.4.2 What anyone can do**

#### **Contribute to our documentation**

We're maintaining a single [repository](https://github.com/california-civic-data-coalition/django-calaccess-technical-documentation) for all documents related to the Django CAL-ACCESS project. This section is for anyone who wants to contribute to these documents.

# **Do I need to know Python (or Django)?**

No. But you should be familiar with the syntax of [reStructuredText,](http://docutils.sourceforge.net/docs/ref/rst/restructuredtext.html) since that's the format in which these documents are written.

#### **Which files should I edit?**

Generally, you should be editing the .rst files in docs/ directory, rather than any of the .html files in the \_build/ directory. The .html files are compiled using Python's [Sphinx](http://www.sphinx-doc.org/en/stable/) documentation framework (for more on this, see *Viewing Local Changes*).

#### **Viewing changes locally**

After you make changes to your local versions of the .rst files in the docs/ directory, you can view your edits as they will appear on ReadTheDocs:

\$ make html

This will invoke the sphinx command to compile the .html and .doctree files as they will be when deployed to ReadTheDocs. These files are then saved in docs/\_build/html, where you can open them with your favorite web browser and see how they look.

However, you might instead prefer to see your edits as you're making them:

\$ make livehtml

This will start serving the docs on [http://127.0.0.1:8000,](http://127.0.0.1:8000) where you can point your favorite web browser. While the server is running, Sphinx will also detect any change you make to the .rst files and, on save, automatically re-build the .html files.

# **1.4.3 What maintainers should know**

# **Version release checklist**

The steps to follow each time release a new version of a Django package.

- Update the changelog
- Update setup.py with new version and any new dependencies
	- Consider including RC (release candidate) in release name until we're sure we're uploading a package with all tiny details accounted for
- Update requirements.txt with any new dependencies
- Run python setup.py sdist bdist\_wheel, make sure their aren't any errors
- Spotcheck new release package in dist/ to make sure all files made it in.
- Run twine upload dist/\* --skip-existing
- Release on GitHub
	- git commit final change and run git tag "v#.#.#" with whatever the release number is
	- Run git push origin master --tags
	- Add list of changes to the page release on GitHub

# <span id="page-66-0"></span>**1.5 Frequently asked questions**

Questions and answers about the technical aspects of our work. A broader FAQ about the CAL-ACCESS database and our work with it can be found [here.](http://calaccess.californiacivicdata.org/documentation/)

# **1.5.1 How do the Django applications fit together?**

The *[django-calaccess-raw-data](#page-9-1)* application is intended as the base layer below more sophisticated apps, like *[django](#page-31-0)[calaccess-processed-data](#page-31-0)*, that transform the source data and load it into simplified models to serve as a platform for investigative analysis.

# **1.5.2 Why does django-calaccess-raw-data use loading techniques not supported by Django?**

Because the CAL-ACCESS database is huge. With more than 35 million records sprawled across 80 tables, it can take a long time to load into a database using [the standard Django tools,](https://docs.djangoproject.com/es/1.9/topics/db/queries/#creating-objects) which insert one record at a time. In our early testing, it took as long as 24 hours to load all of CAL-ACCESS into a database on a standard laptop computer.

To speed things up, our loading commands take advantage of the built-in bulk loading tools offered by PostgreSQL and MySQL, which are not currently included in Django's system. These tools (COPY in PostgreSQL and LOAD DATA INFILE in MySQL) insert CSV files from the file system directly into the database in a small fraction of the time it would take to load them row by row.

As part of developing these tools we released [django-postgres-copy,](http://django-postgres-copy.californiacivicdata.org/en/latest/) a Django extension that makes it easier for us and other developers to work with these valuable tools.

# **1.5.3 Why does django-calaccess-raw-data only work with PostgreSQL and MySQL databases?**

Because of the answer above. To run our loading routines in an acceptable amount of time, we need to take advantage of bulk file loading tools not currently supported by Django.

So far, we have only written custom loading routines for MySQL and PostgreSQL. We would welcome contributions that would expand our database support to other systems, like SQLite and Microsoft SQL Server. But we haven't got there yet.

# **1.5.4 Do I have to load the CAL-ACCESS data into my default database?**

No, *[django-calaccess-raw-data](#page-9-1)* supports the use of automatic database routing, which Django's own documentation describes as "the easiest way to use multiple databases".

If you fall into this category, first of all, be sure you've carefully read through Django's [multiple databases](https://docs.djangoproject.com/en/1.9/topics/db/multi-db/) topic guide.

Next, configure your additional databases in settings. py. Let's assume you want two PostgreSQL databases: One for all CAL-ACCESS data called calaccess\_raw, and a default my\_project database for everything else:

```
DATABASES = {'default': {
       'NAME': 'my_project',
        'ENGINE': 'django.db.backends.postgresql_psycopg2',
        'USER': 'your-username-here',
        'PASSWORD': 'your-password-here',
        'HOST': 'localhost',
        'PORT': '5432'
    },
    'calaccess_raw': {
        'NAME': 'calaccess',
        'ENGINE': 'django.db.backends.postgresql_psycopg2',
        'USER': 'your-username-here',
        'PASSWORD': 'your-password-here',
        'HOST': 'localhost',
        'PORT': '5432'
    },
}
```
Then, create a routers.py file in your Django project's directory (same place as manage.py and settings. py). Following from the above example, here's how you could implement a router to send calaccess-raw model data to their own database and everything else to default:

```
class ExampleRouter(object):
    "''"''"''"Send calaccess raw models to their own db. Everything else to default.
    "''"''"def get_db(self, model=None, app_label=None):
        app_label = app_label or model._meta.app_label
        if app_label == 'calaccess_raw'
             db_label = 'calaccess_raw'
        else:
             db_label = 'default'
        return db_label
    def db_for_read(self, model, **hints):
         "''"''"''"Attempts to read calaccess_raw models go to calaccess_raw db.
         "''"return self.get_db(model=model)
    def db_for_write(self, model, **hints):
         "''"''"''"Attempts to write calaccess_raw models go to calaccess_raw db.
         \bar{n} \bar{n} \bar{n}return self.get_db(model=model)
    def allow_relation(self, obj1, obj2, **hints):
         "''"''"''"Allow relations if a model in the calaccess_raw app is involved.
         "''"''"''"return self.get_db(model=obj1) == self.get_db(model=obj2)
    def allow_migrate(self, db, app_label, model=None, **hints):
         \boldsymbol{H}^{\dagger}\boldsymbol{H}^{\dagger}\boldsymbol{H}Make sure the calaccess_raw app only appears in the calaccess_raw
        database.
         "''"''"''"intended_db = self.get_db(app_label=app_label)
        return (db == intended_db) or (db == 'default' and intended_db is None)
```
Finally, configure the router in setting.py:

DATABASE\_ROUTERS = ['example.routers.ExampleRouter']

And everything should be ready.